Securitization of Loan Oracle FLEXCUBE Universal Banking Release 12.0.1.0.0 [December] [2012] Oracle Part Number E51465-01

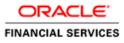

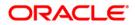

# **Table of Contents**

| 1. ABC         | DUT THIS MANUAL                                                   |     |
|----------------|-------------------------------------------------------------------|-----|
| 1.1            | INTRODUCTION                                                      |     |
| 1.2            | AUDIENCE                                                          |     |
| 1.3            | ABBREVIATIONS                                                     |     |
| 1.4            | ORGANIZATION                                                      |     |
| 1.5            | RELATED DOCUMENTS                                                 |     |
| 1.6            | GLOSSARY OF ICONS                                                 |     |
| 2. SEC         | CURITIZATION OF LOANS - AN OVERVIEW                               |     |
| 2.1            | INTRODUCTION                                                      |     |
| 3. MA          | INTENANCES                                                        |     |
| 3.1            | INTRODUCTION                                                      |     |
| 3.2            | MAINTAINING RULE/FORMULA DETAILS                                  |     |
| 3.2.           | <i>Viewing Securitization Formula Maintenance Summary Details</i> |     |
| 4. DEI         | FINING ATTRIBUTES FOR SECURITIZATION PRODUCTS                     |     |
| 4.1            | MAINTAINING SECURITIZATION PRODUCT                                |     |
| 4.1.           | 1 Mapping Accounting Role to a GL/Customer Account                |     |
| 4.1.2          |                                                                   |     |
| 4.1            |                                                                   |     |
| 4.1.4          | 0                                                                 |     |
| 4.1.           | 0 5                                                               |     |
| 4.1.0          | 1 52 0 0                                                          |     |
| 4.1.1<br>4.1.0 | - I 0                                                             |     |
| 4.1.           | 1 55 6 5                                                          |     |
|                | CURITIZATION CONTRACT                                             |     |
|                |                                                                   |     |
| 5.1            | INTRODUCTION                                                      |     |
| 5.1.           | - 5 5                                                             |     |
| 5.2            | MAINTAINING CONTRACT DETAILS                                      |     |
| 5.2.<br>5.2.   | 1 52 8                                                            |     |
| 5.2.           | 1 55 6                                                            |     |
| 5.2.           | 1 00 0                                                            |     |
| 5.2.           |                                                                   |     |
| 5.2.0          | 0                                                                 |     |
| 5.2.1          |                                                                   |     |
| 5.2.0          |                                                                   |     |
| 5.2.           | 9 Viewing Securitization Contact History                          |     |
| 5.2.           | 10 Viewing Fields Details                                         |     |
| 5.2.           | 0                                                                 |     |
| 5.2.           | 0                                                                 |     |
| 5.2.           | · · · · · · · · · · · · · · · · · · ·                             |     |
| 5.2.           |                                                                   |     |
| 6. ON          | LINE AND BATCH PROCESS                                            | 6-1 |
| 6.1            | INTRODUCTION                                                      |     |
| 6.2            | PROCESSING INTRA-DAY BATCH                                        |     |

| 6.3   | EOD BATCH                                                                   |      |
|-------|-----------------------------------------------------------------------------|------|
| 7. RE | EPORTS                                                                      |      |
| 7.1   | INTRODUCTION                                                                |      |
| 7.1   | 1.1 Viewing Summary of Securitization Pool                                  |      |
| 7.1   | 2.2 Viewing Summary of Securitization Pool History                          |      |
| 7.1   | 1.3 Viewing Summary of Payment Received by SPV                              |      |
| 7.1   | 1.4 Viewing Summary of Over Due Payment Received by SPV                     |      |
| 7.1   | 1.5 Viewing Summary of Disbursement Details for the Securitization Contract |      |
| 7.1   | 1.6 Viewing Summary of Profit Loss Details for the securitization Contract  |      |
| 7.1   | 7.7 Viewing Summary of Securitization History Details                       |      |
| 8. AN | NEXURE                                                                      |      |
| 8.1   | ACCOUNTING ENTRIES FOR SECURITIZATION OF LOAN                               |      |
| 8.2   | Events                                                                      |      |
| 8.3   | Amount Tag                                                                  |      |
| 8.4   | ACCOUNTING ROLES                                                            |      |
| 8.5   | EVENT-WISE ACCOUNTING ENTRIES                                               |      |
| 8.6   | Formula Elements                                                            | 8-11 |
| 8.7   | Advice Messages                                                             |      |
| 9. SC | REEN GLOSSARY                                                               |      |
| 9.1   | FUNCTION ID LIST                                                            |      |

# 1. About this Manual

# 1.1 Introduction

This manual is designed to help you to quickly get familiar with the Securitization of Loans module of Oracle FLEXCUBE.

It provides an overview of the module and guides you, through the various steps involved in securitization of loans.

You can further obtain information about to a particular field by placing the cursor on the relevant field and striking the <F1> key on the keyboard.

## 1.2 Audience

This manual is intended for the following User/User Roles:

| Role                                    | Function                                       |  |
|-----------------------------------------|------------------------------------------------|--|
| Back office data entry clerk            | Input functions for contracts                  |  |
| Back office managers/officers           | Authorization functions                        |  |
| Product Managers                        | Product definition and authorization           |  |
| End of Day operators                    | Processing during End of Day/ Beginning of Day |  |
| Financial Controller / Product Managers | Generation of reports                          |  |

## 1.3 Abbreviations

The following are the abbreviations used in this user manual:

| Abbreviation | Description             |  |  |
|--------------|-------------------------|--|--|
| SZ           | Securitization          |  |  |
| SPV          | Special Purpose Vehicle |  |  |
| VAMI         | Value dated Amendments  |  |  |
| EOD          | End of Day cycle        |  |  |
| SECR         | Securitization          |  |  |
| INC          | Income                  |  |  |

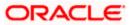

| Abbreviation | Description         |
|--------------|---------------------|
| PIA          | Paid in Advance     |
| RIA          | Received in Advance |

# 1.4 **Organization**

This manual is organized into the following chapters:

| Chapter 1 | About this Manual gives information on the intended audience. It also lists the various chapters covered in this User Manual.                           |
|-----------|----------------------------------------------------------------------------------------------------|
| Chapter 2 | Securitization of Loans - An Overview offers a snapshot of the features of the entire module.                                                           |
| Chapter 3 | <i>Maintenances</i> details the procedure to set up static information related to the module.                                                           |
| Chapter 4 | Defining Attributes for Securitization Products explains at length how to capture the details of the Securitization of Loans product in Oracle FLEXCUBE |
| Chapter 5 | Securitization Contract describes the Securitization Contract Life Cycle and processing of Securitization of Loans.                                     |
| Chapter 6 | Online Batch Process provides batch details related Islamic Securitization module                                                                       |
| Chapter 7 | Reports describes various reports generated for Islamic Securitization module                                                                           |
| Chapter 8 | Annexure contains a list of suggested events, accounting entries, amount tags and advices that can be set up for the Securitization module.             |

## 1.5 Related Documents

- Procedures
- Settlements
- User Defined Fields
- MIS

# 1.6 Glossary of Icons

This User Manual may refer to all or some of the following icons.

| Icons | Function |  |  |
|-------|----------|--|--|
| ×     | Exit     |  |  |

| Icons | Function       |  |  |
|-------|----------------|--|--|
| +     | Add row        |  |  |
|       | Delete<br>row  |  |  |
|       | Option<br>List |  |  |

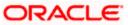

# 2. Securitization of Loans - An Overview

## 2.1 Introduction

Securitization is the process of transformation of non-tradable assets into tradable securities. It is a structured finance process that distributes risk by aggregating debt instruments in a pool and issues new securities backed by the pool.

When a bank or financial institution is in need of additional capital to finance a new facility, to raise the fund, instead of selling the assets, the financial institution decides to sell the portion of the loan to a Trustee named as Special Purpose Vehicle (SPV) and collect the fund up front and remove the loan asset from the balance sheet of the institution. SPV holds the asset as collateral in balance sheet and issues bonds to the investors. It uses the proceeds from those bond sales to pay the originator for the assets.

The detailed securitization process with typical components has explained with typical components in the diagram below:

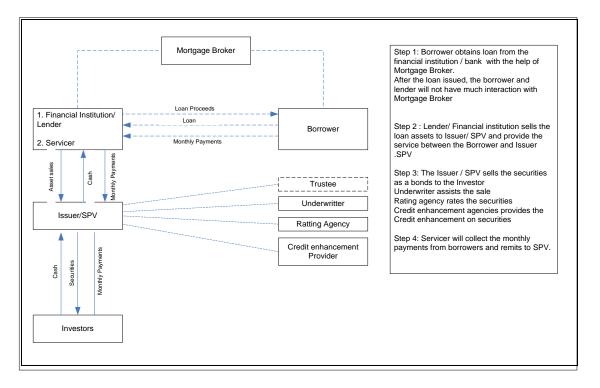

The roles and responsibilities of various components involved in the securitization structure are explained below:

- Borrower An Individual or organization which obtains loan from financial institution / bank and pays the monthly payments.
- Mortgage Broker Acts as a facilitator between a borrower and the lender. The mortgage broker receives fee income upon the loan's closing.

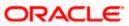

- Issuer A bankruptcy-remote Special Purpose Entity (SPE) formed to facilitate a securitization and to issue securities to investors.
- Lender An entity that underwrites and funds loans that are eventually sold to the SPE for inclusion in the securitization. Lenders are compensated by cash for the purchase of the loan and by fees. In some cases, the lender might contract with mortgage brokers. Lenders can be banks or non-banks.
- Servicer The entity responsible for collecting loan payments from borrowers and for remitting these payments to the issuer for distribution to the investors. The servicer is typically compensated with fees based on the volume of loans serviced. The servicer is generally obligated to maximize the payments from the borrowers to the issuer, and is responsible for handling delinquent loans and foreclosures
- Trustee A third party appointed to represent the investors' interests in a securitization. The trustee ensures that the securitization operates as set forth in the securitization documents, which may include determinations about the servicer's compliance with established servicing criteria.
- Securitization Documents The documents create the securitization and specify how it operates. One of the securitization documents is the Pooling and Servicing Agreement (PSA), which is a contract that defines how loans are combined in a securitization, the administration and servicing of the loans, representations and warranties, and permissible loss mitigation strategies that the servicer can perform in event of loan default.
- Underwriter Administers the issuance of the securities to investors.
- Credit Enhancement Provider Securitization transactions may include credit enhancement (designed to decrease the credit risk of the structure) provided by an independent third party in the form of letters of credit or guarantees.

We Not all securitizations are identical. For example, the lender and the servicer are sometimes the same entity, or in other arrangements brokers may not play a role.

Securitization takes the role of the lender and breaks it into separate components. Unlike the more traditional relationship between a borrower and a lender, securitization involves the sale of the loan by the lender to a new owner--the issuer--who then sells securities to investors. The investors are buying 'bonds' that entitle them to a share of the cash paid by the borrowers on their mortgages. Once the lender has sold the mortgage to the issuer, the lender no longer has the power to restructure the loan or make other accommodations for its borrower. That becomes the responsibility of a servicer, who collects the mortgage payments, distributes them to the issuer for payment to investors, and if the borrower cannot pay, action is taken to recover cash for the investors. The servicer can only do what the securitization documents allow it to do. These contracts may constrain the servicer's flexibility to restructure the loans

#### Example

A Financial institution has processed 10 housing loans under the total worth of 5,000,000 USD (each loan for 500,000USD). The Maximum Tenor for the loan is 20 Years and aggregated Monthly Installment for the housing loan is 50,000USD.

In order to overcome the financial crisis, the financial institution decided to sell the loan assents and raise capital. It sold the loan assets to an SPV for 7,000,000 USD and got the profit of 2,000,000 USD.

Once the contract has been signed after the legal verification, the financial institution becomes the service provider for borrowers and SPV. It transfers the monthly payments / interest / charges / Fees / Prepayment / penalty charges directly to SPV as per the agreement.

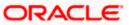

# 3. Maintenances

## 3.1 Introduction

Before you begin using the Securitization of Islamic Assets module, you need to capture Formula Definition which is used to filter or identify the loan contracts that forms part of the securitization pool.

# 3.2 Maintaining Rule/Formula Details

Oracle FLEXCUBE allows you to capture rule condition, which is used to identify the loan contracts to form the securitization pool. You can maintain the formula details in the 'Securitization Formula Maintenance' screen. You can invoke this screen by typing 'SZDFRMNT' in the field at the top right corner of the Application toolbar and clicking on the adjoining arrow button.

| 🔶 Formula Maintenance      |             |                                 |                |  | _ ×      |
|----------------------------|-------------|---------------------------------|----------------|--|----------|
| 🛅 New                      |             |                                 |                |  |          |
| Formula Nam<br>Description |             |                                 |                |  |          |
| Rule Expression            |             |                                 |                |  |          |
| I∢ ∢ 10f1⊡ ▶ ▶I            | Ga          |                                 |                |  | +-=      |
| Condition Id *             | Description | Condition                       | Rule Condition |  | <u>~</u> |
|                            |             | Condition                       |                |  |          |
|                            |             |                                 |                |  | 8        |
| Maker                      |             | Date Time:                      |                |  |          |
| Checker                    |             | Date Time:                      |                |  | Exit     |
| Mod No                     |             | tecord Status<br>ization Status |                |  |          |

Here you can capture the following details:

## Formula Name

Specify the formula name.

## Description

Specify the description for the formula.

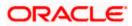

## **Condition ID**

Specify the condition ID.

## Description

Specify the description for the condition.

## **Rule Condition**

Specify the rule condition.

The system provides the following pre-defined elements to form the rule expression:

- Outstanding Principal
- Disbursed Amount
- Un-Disbursed Principal(future scheduled disbursement amount)
- Loan Type (Discounted/ True Discounted / Amortized/Amortized 78)
- Outstanding Tenor
- Rate of Interest
- Type of Interest (Floating / Fixed)
- Payment Frequency
- Customer Type
- Customer City Location
- Collateralized/Non-collateralized
- Collateral Amount
- Credit Rating
- Payment Outstanding
- Currency of Loan
- Customer Category
- Product Category
- Account Status
- Relationship Pricing Status
- Module Code
- Fund Type (Discounted/True Discounted/Amortized/Amortized 78/Simple)

While creating the securitization pool, the system computes the values for the elements dynamically and executes the expression.

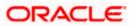

You should use the Rule Name and Condition Name in securitization pool addition / deletion screen to execute the specific condition.

The system allows you to modify the formula. This modification will not have any impact on the already selected loan accounts in the securitization pool based on the modified formula.

## 3.2.1 Viewing Securitization Formula Maintenance Summary Details

You can view the summary details of the Securitization Formula Maintenance in 'Securitization Formula Maintenance Summary' screen'.

You can invoke this screen by typing 'SZSFRMNT' in the field at the top right corner of the Application tool bar and clicking on the adjoining arrow button.

|        | Authorization Status<br>Formula Name |                                                                                                    | <b>x</b> i | Record Status<br>Description |             |             |   |
|--------|--------------------------------------|----------------------------------------------------------------------------------------------------|------------|------------------------------|-------------|-------------|---|
|        |                                      | Q0 ∰0 □ Search                                                                                                    | Advance    | ed Search                    | □□Refresh   | Reset       | t |
| Record | ds per page 🛛 15 🔽 🙀 🔌 1             |                                                                                                    | .60        |                              |             |             |   |
|        | Authorization Status                 | Record S                                                                                                    | Status     | Formula Name                 | Description | Module Code | ^ |
|        | 0                                    | Image: Contract of the second second seco | 0          |                              |             |             |   |
|        | D                                    |                                                                                                    | ٥          |                              |             |             |   |
|        | 0                                    | 0                                                                                                    |            | 0                            |             |             |   |
|        |                                      |                                                                                                    | D          | ۵                            | 0           |             |   |
|        | D                                    | D                                                                                                    | ٥          | 0                            | 0           |             |   |
|        | 0                                    | D                                                                                                    | ٥          | 0                            | D           |             |   |
|        | 0                                    | ٥                                                                                                    | D          | 0                            | ۵           |             | ~ |
| <      |                                      |                                                                                                    |            |                              |             | >           |   |

In this screen, you can query based on any combination of the following fields:

- Authorization Status
- Formula Name
- Record Status
- Description

After specifying the parameters for the query, click 'Search' button. The system displays all the records matching the parameters specified.

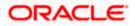

# 4. Defining Attributes for Securitization Products

## 4.1 Maintaining Securitization Product

In this chapter, we shall discuss the attributes for a Securitization Product. You can maintain the securitization product details in the 'Securitization Product Definition' screen. You can invoke this screen by typing 'SZDPRMNT' in the field at the top right corner of the Application tool bar and clicking on the adjoining arrow button.

| New     Product Code *   Product Description *   Product Type   Slogan   Product Group |    |
|----------------------------------------------------------------------------------------|----|
| Product Description * Product Type Slogan                                              |    |
| Product Type Slogan                                                                    |    |
| Slogan                                                                                 |    |
|                                                                                        |    |
| Product Group                                                                          |    |
|                                                                                        |    |
| Start Date                                                                             |    |
| End Date                                                                               |    |
| Remarks                                                                                |    |
| Accounting Roles Events Branch & Currency Customer Preferences Charges MIS Fields      |    |
| Maker Date Time:                                                                       |    |
| Checker                                                                                |    |
| Date Time:                                                                             | it |
| Mod No Record Status                                                                   |    |
| Authorization Status                                                                   |    |

Here you can capture the following details:

## **Product Code**

Specify the product code of the product.

## **Product Description**

Specify a short description about the product,

## **Product Type**

Specify the type of the product.

## Slogan

Specify the slogan of the product.

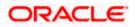

## **Product Group**

Specify the product group.

## Start Date

Specify the product available start date.

## End Date

Specify the product available end date.

## Remarks

Specify short note about the product.

## 4.1.1 Mapping Accounting Role to a GL/Customer Account

You are allowed to map Accounting Role to a GL or a customer account. The system defaults the GL configured in this screen in the 'Securitization Contract Online' screen. Click on 'Accounting Roles' button to capture the details to map the accounting role to a GL or a customer account.

| Accounting Roles    |                  |              |                    | _ ×  |
|---------------------|------------------|--------------|--------------------|------|
| Product Code        |                  |              |                    |      |
| Product Description |                  |              |                    |      |
| Class Details       |                  |              | Default From Class |      |
| Class Code          |                  |              |                    |      |
| Class Description   |                  |              |                    |      |
| Roles               |                  |              |                    |      |
| I                   |                  |              | + -                |      |
| Accounting Role     | Role Description | Account Head | GL Description     | -    |
|                     |                  |              |                    |      |
|                     |                  |              |                    |      |
| <                   |                  |              | ) ) )              |      |
|                     |                  |              | Ok                 | Exit |

For further information on this screen refer chapter the 'Product Definition' under 'Modularity' User Manual.

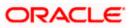

## 4.1.2 Maintaining Events Details

You are allowed to define or specify the pre-defined events in securitization product based on the nature of securitization. You should click on the 'Events' button to capture the details of the event. In the 'Events' screen, you can attach the applicable events to the product.

| ♦ Events                   |     |                    | _ ×  |
|----------------------------|-----|--------------------|------|
| Product Code               |     |                    |      |
| Product Description        |     |                    |      |
| - Class Details            |     | Default From Class |      |
| Class Code                 |     |                    |      |
| Class Description          |     |                    |      |
| Event Details              |     |                    |      |
| I                          | +-= |                    |      |
| Event Code * Description   | _   |                    |      |
|                            |     |                    |      |
|                            |     |                    |      |
|                            |     |                    |      |
|                            |     |                    |      |
|                            |     |                    |      |
|                            |     |                    |      |
|                            |     |                    |      |
|                            |     |                    |      |
|                            |     |                    |      |
|                            |     |                    |      |
|                            |     |                    |      |
|                            | 1   |                    |      |
| ×                          | >   |                    |      |
| Accounting Entries Advices |     |                    |      |
|                            |     | Ok                 | Exit |

For further information on Events, Accounting Entries, and Advices, refer 'Product Definition' User Manual under 'Modularity' User Manual.

## 4.1.3 Maintaining Branch and Currency Restriction

Click 'Branch & Currency' button and invoke the 'Branch/Currency Restriction' screen. In this screen you have the option of allowing all the branches of your bank to use the product or restricting its use to only some branches.

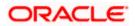

By default when a new product is created no branches will be disallowed.

| Image: Second second secon | Product Code<br>Product Description |             |          |               |               |              |  |
|----------------------------------------------------------------------------------------------------|-------------------------------------|-------------|----------|---------------|---------------|--------------|--|
| Allowed                                                                                                    |                                     |             |          |               | Defauli       | t From Class |  |
| Image: Second second secon | Branch Restrictions                 |             |          | Currency Rest |               | ed           |  |
| Branch Code Branch Name                                                                                                    | ranch Code                          |             |          |               |               |              |  |
|                                                                                                    |                                     | Ga          | +-==     | I             | 66            | +-           |  |
|                                                                                                    | Branch Code                         | Branch Name | <u>^</u> | Currency Code | Currency Name |              |  |
|                                                                                                    |                                     |             |          |               |               |              |  |
|                                                                                                    |                                     |             |          |               |               |              |  |

For further information on this screen refer chapter the 'Product Definition' under 'Modularity' User Manual.

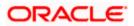

## 4.1.4 Maintaining Customer Restriction

Click 'Customer' button to invoke the 'Customer Restrictions' screen. In this screen you can specify the categories of customers or the customers themselves with whom you can enter into bills involving the product.

| 🔶 Customer Rest      | rictions                            |     |             |               | _ ×     |
|----------------------|-------------------------------------|-----|-------------|---------------|---------|
|                      | duct Code                           |     |             |               |         |
| - Class Details      | ass Code                            |     |             | Default From  | Class   |
|                      | escription                          |     |             |               |         |
| - Branch restriction |                                     |     |             |               |         |
| Categ                | gories List 💿 Disallow<br>O Allowed | ed  |             |               |         |
| Category             |                                     |     | Customers   |               |         |
| I                    |                                     | +-= | I           |               |         |
| Code                 | Description                         |     | Customer Id | Customer Name | Restri  |
|                      |                                     |     |             |               | Disall  |
| -                    |                                     |     | _           |               |         |
|                      |                                     | V   | ٤           | - Min         | ×       |
|                      |                                     |     |             |               | Ok Exit |

For further information on this screen refer chapter the 'Product Definition' under 'Modularity' User Manual.

## 4.1.5 Maintaining Preferences

You need to maintain the common attributes which are used to define the Securitization product in the Preference section.

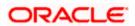

Click 'Preferences' button in 'Securitization Product Definition' screen to maintain preferences for the specified securitization product.

| Preferences      |                         | Description         |                          |                      |               |
|------------------|-------------------------|---------------------|--------------------------|----------------------|---------------|
| Product Code     |                         |                     |                          |                      |               |
| Rate             |                         | - Liquidation       |                          | - Tenor              |               |
| Rate Type        | STANDARD                | Liquidation Mode    | <ul> <li>Auto</li> </ul> | Minimum Tenor        |               |
|                  | Middle Rate             |                     | 🔿 Manual                 | Default              |               |
|                  | O Buy/Sell Rate         |                     |                          | Maximum Tenor        |               |
| Others           |                         |                     |                          | Unit                 | Months ~      |
| Ö                | Buyback of Pool Allowed |                     |                          |                      |               |
| Periodic Charges |                         | Profit/Loss Accrual |                          | - Rekey Requirements |               |
| Frequency        | Half Yearly 🗸           |                     | Accrual Required         | Rekey Required       | ⊖ Yes         |
| Start Reference  | Value Date 😪            | Frequency           | Half Yearly 😪            |                      | No            |
| Month            | January 😽               | Start Reference     | Value Date 🛛 🗸           | Ď.                   | Amount        |
| Day              |                         | Month               | January 🗸                | 0                    | Currency      |
| Charge Amount    |                         | Day                 |                          | D                    | Value Date    |
|                  |                         |                     |                          | 8                    | Maturity Date |

Here you need to capture the following details:

## **Preferences**

You can set the preference details here.

## **Product Code**

The system defaults the product code.

#### **Product Description**

The system defaults the product description.

## <u>Rate</u>

You can set the rate details here.

#### **Rate Type**

Select the code that should be used for the product from the option list provided. The 'Rate' and 'Rate Type' are used in combination to determine the actual rate applicable for currency conversion.

The default value for Rate Code is 'STANDARD'. This means that, if you choose 'Mid Rate', the mid rate maintained for the STANDARD code is used for the loans created under the product.

#### Rate

Indicate the exchange rate applicable for the product you are maintaining. The available options are:

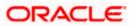

- Mid Rate
- Buy/Sell Rate

By default, the Buy/Sell Rate is used.

## **Liquidation**

You can specify the liquidation details here.

## Liquidation Mode

Indicate the mode of liquidation. The options available are:

- Auto
- Manual

## <u>Tenor</u>

You can set the tenor details here.

## Minimum Tenor

Specify the minimum tenor of a product. The tenor of the loan account that involves the product should be greater than or equal to the Minimum tenor that you specify.

## **Maximum Tenor**

Specify the maximum tenor for a product. The tenor of the loan accounts that involve the product should be less than or equal to the Maximum tenor that you specify.

## **Default Tenor**

The 'default tenor' is the tenor that is associated with a loan account involving this product. The value captured here should be greater than the minimum tenor and less than the maximum tenor. You can change the default tenor applied on a loan account during loan processing. However, the new tenor should be within the minimum and maximum tenors maintained for the product.

## Unit

Select the tenor details for a product from the drop down list. The options available are:

- Days
- Months
- Year

## **Others**

You can set the buy back of pool details here.

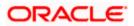

## **Buyback of Pool Allowed**

Check this option to allow the bank to buy back the sold accounts.

## Periodic Charges

You can specify the periodic charges here.

#### Frequency

Select the frequency of the periodic charges to be applied from the drop down list. The options available are:

- Monthly
- Quarterly
- Half yearly
- Yearly

#### **Start Reference**

Select the periodic charge starting day from the drop down list. The options available are:

- Value Date
- Colander Date

#### Month

Select the starting month of the periodic service charge.

It is applicable only when start reference is calendar date.

## Day

Specify the starting day from which charges should be levied.

It is applicable only when start reference as calendar date.

## **Charge Amount**

Specify the amount to be charged for the service during the period.

## Currency

Specify the service charge currency.

## **Profit/Loss Accrual**

You can set the accrual details here.

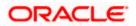

## <u>Here</u>

## **Accrual Required**

Check this box to indicate that the component has to be accrued and provisioning is applicable.

## Frequency

If you have opted for accrual and provisioning for the components, you have to specify the frequency for the same. The frequency can be one of the following:

- Daily
- Monthly
- Quarterly
- Half yearly
- Yearly

## Start Reference

Select the starting date for the Profit/Loss accrual. If it is Value Date, system will take the value date as starting date and compute the schedule. Incase if the starting date is Calendar Date, system will compute the start date based on Month and Date specified.

## Month

Specify the month in which the *first* accrual has to begin, if you set the accrual/provisioning frequency as quarterly, half yearly or yearly.

## Day

Specify the day on which the accrual/provisioning has to be done.

## **Rekey Requirements**

If you wish to ensure re-keying of values in certain fields of the contract during contract authorization, you can indicate it here. You can also select the fields for which you wish re-keying to be done. Specify the following details:

## **Rekey Required**

Indicate whether to avail the re-key facility or not during contact authorization for contracts created using this product. The options available are:

- Yes
- No

## Amount

Check this box to re-key the amount during contract authorization.

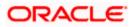

## Currency

Check this box to re-key the currency during contract authorization.

## Value Date

Check this box to re-key the start date during contract authorization.

## Maturity Date

Check this box to re-key the end date during contract authorization.

## 4.1.6 Specifying Charge Details

Click on 'Charges' button to specify the charge details.

| Product Code          | Product Description         | 1                                       |
|-----------------------|-----------------------------|-----------------------------------------|
| Component Details     |                             |                                         |
|                       | 4 100f01 ▶                  | Stop Association                        |
| Component *           |                             | Propagation Required                    |
| Description           |                             | Default From Class                      |
| Charge Type           | Debit/Credit                | ~                                       |
| Third Party Type      | Add/Subtract                | ~                                       |
| 🗆 🗌 Net Conside       | eration SWIFT Qualifier     |                                         |
| Advice Char           | ge                          |                                         |
| Event Details         |                             |                                         |
| Event For Association | Event For Application       |                                         |
| Description           | Description                 |                                         |
| Event For Liquidation | Basis Amount Tag            |                                         |
| Description           | Description                 |                                         |
| Rule Details          |                             |                                         |
| Settlement Currency   | D                           | Default Waiver                          |
| Rule                  | 0                           | Capitalize                              |
| Description           | a                           | Collect LC Advising<br>Charges in Bills |
| Other Details         |                             |                                         |
| Allow Rule A          | Amendment D                 | Amend After Application                 |
|                       | Association 🗆               | Consider as Discount                    |
|                       | nt Amendment Discount Basis | ~                                       |
| Accrual Reg           | uired                       |                                         |

For further information on this screen refer chapter the 'Product Definition' under 'Modularity' User Manual.

## 4.1.7 Capturing MIS Details

You can retrieve MIS related information for a product by linking it to a Warehouse Code. Linking a product to a warehouse code ensures that all contracts processed under the product are automatically tracked under the specified Warehouse Code.

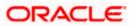

Click 'MIS' button to define the MIS details for the product you are creating.

| MIS Details                            |          |     |              |             |       |
|----------------------------------------|----------|-----|--------------|-------------|-------|
| Product Code<br>MIS Group<br>Pool Code | 5        |     | Default From | I MIS Group |       |
| MIS Classes                            |          |     | - Cost Code  |             |       |
|                                        |          | +-= | ooor oodo    |             |       |
| MIS Class                              | MIS Code |     |              |             |       |
|                                        |          |     |              |             |       |
| ]                                      |          |     |              |             |       |
|                                        |          |     |              |             |       |
|                                        |          |     |              |             |       |
|                                        |          |     |              |             |       |
|                                        |          |     |              |             |       |
|                                        |          |     |              |             |       |
|                                        |          |     |              |             |       |
|                                        |          |     |              |             |       |
|                                        |          |     |              |             |       |
|                                        |          | Y   |              |             |       |
|                                        |          |     |              |             | Ok Ex |
|                                        |          |     |              |             |       |

For further information on this screen refer chapter the 'Product Definition' under 'Modularity' User Manual.

## 4.1.8 Specifying User Defined Fields

You need to click on 'Fields' button to link the user-defined fields to the product that you are defining.

| Product User De | fined Fields |     |   |
|-----------------|--------------|-----|---|
| Product De      | uct Code     |     |   |
| Fields          | N            | + - |   |
| Field Number    | Field Name   |     | ~ |
|                 |              |     |   |
|                 |              |     |   |
|                 |              |     |   |
|                 |              |     |   |
|                 |              |     |   |
|                 |              |     | Y |
| Ĩ               |              |     |   |
|                 |              |     |   |

For further information on this screen refer chapter the 'Product Definition' under 'Modularity' User Manual.

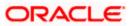

## 4.1.9 Accounting Roles and Amount Tags for Securitization

| Accounting Role     | Description                                                                                                    |
|---------------------|----------------------------------------------------------------------------------------------------|
| SPV_SETTL_ACC       | Accounting role for SPV settlement account. All credit/debit transaction for SPV is handled through the specified settlement account |
| SPV_SETTL_BRIDGE_CR | Bank GL account for SPV Credit Settlement bridge                                                                                     |
| SPV_SETTL_BRIDGE_DR | Bank GL account for SPV Debit Settlement bridge                                                                                      |

The following are the Accounting Roles and Amount Tags for Securitization:

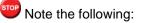

- A loan account can be part of only one securitization pool.
- Post securitization, Interest/penal interest accrual continues.
- Post securitization, the system does not allow readjustment/backdated amendments for loans participating in the securitization pool. It is handled operationally.
- The system does not transfer schedule payments paid in advance and realized before securitization to SPV during securitization.
- Securitization of loan (contract booking) is possible only in head office branch.
- Post sale, the system does not allow any amendments resulting in addition and removal and it cannot be combined in a single amendment.
- Post securitization, the system triggers CL events and posts the accounting entries according to the product configurations.
- If the status of loan account is 'Marked for securitization', then the system restricts
  performing account specific operations like amendment, disbursement or payments, on
  the same day until the securitization process is completed as part of intra-day batch and
  also raises the following error message:

Islamic asset is under batch securitization

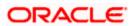

# 5. Securitization Contract

## 5.1 Introduction

Securitization Contract is a final entity to represent the securitization deal. Each securitization contract is associated with pool of loan contracts (securitization Pool) and a SPV. It allows both Selling/Buyback of previously sold pool.

## 5.1.1 Securitization Contract Life Cycle

The Securitization Contract Life Cycle consists of the following stages, they are:

- 1. Contract Booking
- 2. Contract Initiation / Securitization Loan Sale
- 3. Amendment for addition of loan accounts
- 4. Amendment for removal of loan accounts
- 5. Amendment for change the contract details
- 6. Amendment for exchange of loan account (Recourse of loan accounts)
- 7. Liquidation of Payments
- 8. Reversal of Payment
- 9. Closure of Contract
- 10. Accrual of Profit / Loss and Periodic Service Charge

## 5.1.1.1 Contract Booking

You can book a new contract based on the Pool information and SPV details. Accordingly the system generates the Securitization BOOK Advice messages.

## 5.1.1.2 Contract Initiation / Securitization Loan Sale

Sale is a process of legally transferring the ownership of the loan asset from the bank to SPV as per the agreement. The system carries the following tasks:

- 1. The system initiates the booked securitization contract on the value date of the contract.
- 2. It computes the Profit/Loss for the transaction based on the outstanding principal, interest payment as mentioned below:

Profit or Loss of contract =

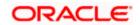

SALE\_AMOUNT

-

Sum of (Simple and Amortized type Loans)

(Outstanding Principal, + Interest Accrued till sale date + Penalty accrued till sale date + overdue components)

+

Sum of (Discounted type Loans)

(Outstanding Principal -- RIA Balance)

- 3. If securitization product is set to realize the profit/loss immediately, then the system posts the calculated profit/loss directly to the bank's INCOME/EXPENSE GL directly.
- 4. If the securitization product is set to realize the profit/loss over a pre-defined period, then the system computes the profit/loss schedule internally and posts the entries accordingly during the EOD cycle.
- 5. The system generates the Sale Advice Message.

#### Impact on CL contracts:

 The system triggers the CL status change event and changes the status from NORM /Status which are supporting continue accrual to SECR for all underlying contract and pass the below accounting entries:

It transfers all underlying loan contracts' outstanding balance, from the bank's ASSET GL (LOAN\_ACCOUNT) to SPV\_SETTL\_BRIDGE GL.

> The system changes the Accrual GL for the interest and penal interest to BRIDGE GL.

> For all underlying loans Accruals, it calculates till sale date and posts to Income GL. In case of underlying loan contracts where accrual frequency is not daily, then the system performs a force accrual till sale date and post the same to Income GL.

• Post securitization, the system continues the accrual of loan account.

The table below describes the accounting entries for Status change NORM or Status which are supporting continue accrual to SECR:

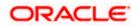

| Simple Loan / Amortized Loan /<br>Amortized Rule 78 | Principal Component:                                                                                                    |
|-----------------------------------------------------|----------------------------------------------------------------------------------------------------|
|                                                     | <ul> <li>Outstanding Principal is moved to SPV_SETTL_BRIDGE GL</li> </ul>                                                            |
|                                                     | Interest /Penal Interest Components:                                                                                                 |
|                                                     | <ul> <li>Accrued interest till the sale date, will be transfer to bank's<br/>Income GL</li> </ul>                                    |
|                                                     | -GL for interest , penal interest will be changed to Bridge GL                                                                       |
| Discounted Loan/ True<br>Discounted Loan            | Principal Component:                                                                                                    |
| Discounted Loan                                     | <ul> <li>Outstanding Principal is transferred to SPV_SETTL_BRIDGE GL</li> </ul>                                                      |
|                                                     | Interest /Penal Interest Components:                                                                                                 |
|                                                     | <ul> <li>A sum equivalent of accrued interest till the sale date, is transferred<br/>from MAIN_INTRIA to bank's Income GL</li> </ul> |
|                                                     | <ul> <li>The balance interest amount in the MAIN_INTRIA is transferred<br/>to Bridge GL account /SPV Account</li> </ul>              |

## 5.1.1.3 <u>Amendment for Addition of Loan Accounts (SAMD – Addition of New Loan</u> <u>Account to Securitization Pool)</u>

During the course of SPV contract, SPV can increase the participating loan contracts in Securitization contract.

- You can amend the contract through 'Securitization Contract Online' screen. The system provides you an option to add new loan contracts to the existing Pool.
- You can compute the Profit/Loss for the transaction based on the outstanding principal, interest payment as mentioned below:

Profit or Loss of contract =

INCREASE\_IN\_SALE

\_

Sum of newly added Loans (Simple and Amortized type Loans)

Outstanding Principal

- + Interest Accrued till sale date
- + Penalty accrued till sale date

+ Overdue components)

Sum of newly added Loans (Discounted type Loans)

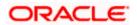

## (Outstanding Principal -- RIA Balance)

- If you set the securitization product to realize the profit / loss immediately, then the system posts the calculated profit/loss directly to the bank's Income / Expense GL.
- If you set the securitization product to realize the profit/loss over a pre-defined period, system computes a schedule for the profit/loss and posts the accounting entries accordingly, during the EOD cycle.
- You need to maintain the Profit/Loss as a separate slab for each amendment on sale contract and should not merge it with previously calculated profit/loss.
- The system computes separate accrual schedule for profit and loss for that particular amendment based on the schedule defined during the amendment.
- During EOD, the system computes the consolidated profit/loss (Netting is done) on that due date and posts the accounting entries to Banks Income / Expense GL.
- The system generates the Amendment Advice Message.

#### Impact on CL contracts:

During the amendment (new loan contracts are included in securitization Pool), the system triggers the change status event for the newly added loan contract (changes the status from NORM /Status which are supporting continue accrual status to SECR) and passes the below accounting entries:

- The system transfers the new loan contracts' outstanding balance from the bank's ASSET GL(LOAN\_ACCOUNT) to SPV\_SETTL\_BRIDGE GL
- It changes the new loan account's GL for the interest, penal interest from the bank's Income GL to the Bridge Income GL.
- Accrual is similar like SALE event.

## 5.1.1.4 <u>Amendment for Removal of Loan Accounts (BAMD – Removal of Loan Account</u> <u>from Securitization Pool)</u>

During the course of the SPV contract, SPV can reduce the participating loan contracts in Securitization Contract.

- You can amend the contract through the 'Securitization Contract Online' screen.
- The system computes the Profit/Loss for the transaction based on the outstanding principal, interest payment as mentioned below:.

Profit or Loss of contract =

SALE\_AMOUNT

\_

Sum of excluded loan (Simple and Amortized type Loans)

Outstanding Principal

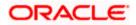

- + Interest Accrued till sale date
- + Penalty accrued till sale date
- + Overdue components)

Sum of excluded loan (Discounted type Loans)

(Outstanding Principal + RIA Balance)

- If securitization product is set to realize the profit/loss immediately, then the system posts the calculated profit/loss directly to the bank's Income/Expense GL directly.
- If the securitization product is set to realize the profit/loss over a pre-defined period, then the system computes a schedule for the profit/loss and posts the accounting entries accordingly, during the EOD cycle.
- You need to maintain the Profit/Loss as a separate slab for each amendment on sale contract and should not merge it with previously calculated profit/loss.
- The system computes separate accrual schedule for profit and loss for that particular amendment based on the schedule defined during the amendment.
- During EOD, the system computes the consolidated profit/loss (Netting is done) on that due date and posts the accounting entries to Banks Income/Expense GL.
- The system generates the Amendment Advice Message.

## Impact on CL Contracts:

During the amendment, the system triggers the change status event (from SECR status to NORM) for the removed contract from pool and passes the below accounting entries:

- It transfers the removed loan contracts' outstanding balance from SPV\_SETTL\_BRIDGE GL to bank's ASSET GL(LOAN\_ACCOUNT)
- It changes the removed loan contracts' GL for the interest, penal interest from BRIDGE INCOME GL to Bank's INCOME GL
- Accrual is similar like SALE event.

The table below describes the accounting entries for Status change SECR or Status which are supporting continue accrual to NORM:

| Simple Loan /<br>Amortized Loan / | Principal Component:                                                                                            |
|-----------------------------------|----------------------------------------------------------------------------------------------------|
| Amortized Rule 78                 | <ul> <li>Outstanding Principal is transferred from<br/>SPV SETTL BRIDGE GL to LOAN ACCOUNT</li> </ul>           |
|                                   | Interest /Penal Interest Components:                                                                            |
|                                   | <ul> <li>Accrued interest till the sale date, is transferred to SPV<br/>account or Bridge GL account</li> </ul> |
|                                   | -GL for interest, penal interest is changed to Bank INCOME GL                                                   |

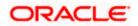

| Discounted Loan/ True<br>Discounted Loan | Principal Component:                                                                                                    |
|------------------------------------------|----------------------------------------------------------------------------------------------------|
|                                          | <ul> <li>Outstanding Principal is transferred from SPV_SETTL_BRIDGE</li> <li>GL to LOAN ACCOUNT</li> </ul>                                                                                           |
|                                          | Interest /Penal Interest Components:                                                                                                    |
|                                          | <ul> <li>Interest amount is calculated till the maturity date and it is posted<br/>to MAIN_INTARIA GL account and start accrue the interest and post<br/>the interest to Bank's Income GL</li> </ul> |

## 5.1.1.5 <u>Amendment for Changing the Contract Details (Amendment without Modifying the</u> <u>Securitization Pool)</u>

The system triggers the AMND event and updates the modified contract details. And it generates the Amendment Advice Message.

## 5.1.1.6 <u>Recourse of Loan Accounts</u>

During the course of the securitization contract, SPV can replace the existing loan contracts in Securitization Contract with new loan accounts which are not part of securitization.

You can amend the contract through the 'Securitization Contract Online' screen with the recourse option.

The below formula explains the calculation related to recourse operation:

Profit or Loss of contract =

SALE\_AMOUNT -

Sum of (newly added - Simple and amortized loans)

(Outstanding Principal,

- + Interest Accrued till sale date
- + Penalty accrued till sale date
- + Overdue components)

Sum of (newly added - Discounted type Loans)

(Outstanding Principal, -- RIA Balance) -

Sum of excluded loan (Simple and amortized loans)

(Outstanding Principal

- + Interest Accrued till sale date
- + Penalty accrued till sale date

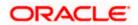

+ Overdue components)

Sum of (Discounted type Loans)

(Outstanding Principal + RIA Balance)

Amount tags LOAN\_OUTSTANDING\_CR and LOAN\_OUTSTANDING\_DR are available for returning the credit or debit balance of replaced loan accounts. The amount tags provide the netted value of newly added loan accounts and removed loan accounts.

- 1. If securitization product is set to realize the profit/loss immediately, then the system posts the calculated profit/loss directly to the bank's INCOME/EXPENSE GL directly.
- 2. If the securitization product is set to realize the profit/loss over a pre-defined period, then the system computes the profit/loss schedule internally and posts the entries accordingly during the EOD cycle.
- 3. Consolidated balance of newly added/removed loan accounts will be posted to securitization accounts.
- 4. The system generates the Recourse Advice Message.

## Impact on CL contracts:

 For all newly added Loan Accounts, the system triggers the CL status change event and changes the status from NORM /Status which are supporting continue accrual to SECR for all underlying and pass the below accounting entries:

It transfers all newly added loan accounts' outstanding balance, from the bank's ASSET GL (LOAN\_ACCOUNT) to SPV\_SETTL\_BRIDGE GL.

> The system changes the Accrual GL for the interest and penal interest to BRIDGE GL.

> For all newly added Loans Accruals, it calculates till sale date and posts to Income GL. In case of underlying loan contracts where accrual frequency is not daily, then the system performs a force accrual till sale date and post the same to Income GL.

• For removal of Loan Accounts, the system triggers the CL status change event and changes the status from SECR status to NORM and pass the below accounting entries:

> It transfers the removed loan contracts' outstanding balance from SPV\_SETTL\_BRIDGE GL to bank's ASSET GL(LOAN\_ACCOUNT)

 $\,>\,$  It changes the removed loan contracts' GL for the interest, penal interest from BRIDGE INCOME GL to Bank's INCOME GL

- > Accrual is similar like BAMD event.
- Post securitization, the system continues the accrual of loan account.

The table below provides details about amount tags maintained for recourse of loan accounts:

| Amount Tag          | Description                                                                                                    |
|---------------------|----------------------------------------------------------------------------------------------------|
| LOAN_OUTSTANDING_CR | Amount tag returns value only when loan account standing balance has Credit balance. Otherwise it will return 0 |

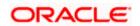

| LOAN_OUTSTANDING_DR | Amount tag returns value only when loan account standing balance has Debit balance. Otherwise it will return 0 |
|---------------------|----------------------------------------------------------------------------------------------------|
|---------------------|----------------------------------------------------------------------------------------------------|

## 5.1.1.7 Liquidation of Payments:

As per the Securitization contract, if any periodic charges are configured, system liquidates the same either automatically or manually based on the configuration. It generates the Debit Advice messages for the liquidation.

## 5.1.1.8 Reversal of Payment

The system reverses the payments received from SPV reversed.

## 5.1.1.9 Closure of Contract

After maturity of all underlying loan contracts, system closes the securitization contract during the EOD cycle. The system generates the Contract Closure Advice Message to SPV to indicate the closure of securitization contract.

If any of the underlying loan contract's maturity has been changed and if the maturity date is beyond the maturity date of securitization contract, system will update the maturity date of securitization contract during the EOD cycle and generates the advice message.

## 5.1.1.10 Accrual of Profit / Loss and Periodic Service Charge

If the securitization contract is configured to realize the Profit/Loss over a period, during EOD cycle, system will trigger the PLAC event based on the frequency set in securitization contract and accrue the Profit and Loss accordingly. And during EOD cycle, based on the frequency set in securitization contract for service charges, system triggers PRCH event and passes the accounting entries.

During EOD cycle system updates the maturity date of the securitization contract, if the maturity date of any one of the underlying loan contract's maturity date has exceeded the maturity date of securitization contract.

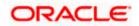

# 5.2 Maintaining Contract Details

You can capture details of the securitization contract details in the 'Securitization Contract Details' screen. To invoke this screen, type 'SZDTRONL' in the field at the top right corner of the Application tool bar and clicking on the adjoining arrow button.

| Contract Details                                                                                              |                                           |                                                                                                    |                                                            |                                                                          | _ ×              |
|----------------------------------------------------------------------------------------------------|-------------------------------------------|----------------------------------------------------------------------------------------------------|------------------------------------------------------------|--------------------------------------------------------------------------|------------------|
| 🚹 New  Enter Query                                                                                            |                                           |                                                                                                    |                                                            |                                                                          |                  |
| Branch<br>Product Code *<br>Product Description                                                               | P                                         | Contract Reference *<br>User Reference<br>Operation Code *                                                    | Sale 💌                                                     | I to                                                                     |                  |
| Main Advices Service Cha                                                                                      | arge Profit/Loss Accrual                  |                                                                                                    |                                                            |                                                                          |                  |
| Contract Details                                                                                              |                                           | - Pool Details                                                                                                |                                                            | - Profit/Loss Accrual                                                    |                  |
| Book Date<br>Value Date<br>Maturity Date<br>Contract Amount *<br>Securitization Mode<br>Securitization Status | <ul> <li>Online</li> <li>Batch</li> </ul> | Pool Currency<br>Pool Amount *<br>- Recourse Details<br>Outstanding Credit<br>Outstanding Debit<br>Payment To | Enrich<br>Bank 💌                                           | Accrual Start Date<br>Accrual End Date<br>- SPV Details<br>Customer Id * | Accrual Required |
| Pool Details Pool Addition<br>Maker<br>Checker                                                                | Pool Deletion Recour                      | se Charges Settlement Even<br>Date Time<br>Date Time                                                          | nts Event History Fields<br>Status<br>Authorization Status | MIS                                                                      | Exit             |

Here you can capture the following details:

## Branch

Specify the branch code.

## **Product Code**

Select the appropriate product code for which securitization contract is booked.

## **Product Description**

Specify the product description for the selected product.

## **Contract Reference Number**

The system generates a unique number as contract reference number to identify the contract.

#### **User Reference Number**

The system generates a unique user reference number to identify the contract.

## **Operation Code**

Select the appropriate operation that you can perform from the drop down list. The options available are:

Sale

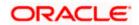

- Buyback
- Amend
- Recourse

The system defaults 'Sale' as the default operation code.

## 5.2.1 Specifying Main Details

Here you need to capture the main details of the contract.

## **Contract Details**

## Book Date

Specify the booking date of the contract.

## Value Date

Specify the contract initiation date.

## **Maturity Date**

Specify the maturity date or max maturity date of the underling loan contract.

## **Contract Amount**

Specify the sale/buyback amount of the pool.

## **Contract Currency**

Specify the currency of the transaction.

## **Securitization Mode**

Select the securitization mode from the following option:

- Batch
- Online

## Wote the following:

- If you select online securitization, the system invokes the securitization process (status change from the current status to 'SECR') at the time of authorization of securitization contract.
- If you select batch securitization, the system saves the securitization contract without initiating the securitization process. The system will also change the internal status of the securitization contract and Islamic assets as 'Marked for Securitization'.

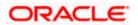

## **Pool Details**

## **Pool Amount**

Specify the pool amount of the underlying loan contracts which are under the process of Sale or Buyback.

## **Pool Currency**

Specify the currency of the pool.

## Recourse Details

You can maintain the following recourse details here:

## **Outstanding Credit**

The system displays the sum of NPV value of loan accounts which are newly included for sale.

## **Outstanding Debit**

The system displays the sum of NPV value of loan assets which are removed from the pool as part of recourse operation.

#### **Payment To**

Select net payment direction you need for the recourse operation from the adjoining drop-down list. This list displays the following values:

- Bank SPV will pay the contract amount to the Bank as part of the recourse operation
- SPV Bank will pay the contract amount to SPV as part of the recourse operation

## **SPV Details**

## **Customer Identification**

Specify the customer ID of the SVP.

#### Name

Specify the name of the SPV customer.

## Profit/Loss Accrual

## Accrual Required

Check this box to indicate whether accrual required or not.

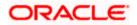

## Accrual End Date

Specify the end date of the accrual. Based on the accrual end date, the system populates the schedule to accrue the profit and loss during the EOD cycle.

## 5.2.2 Specifying Advice Details

Click on the 'Advice' tab to define the contract advice details.

| Contract I    | Details                |                  |              |                      |                      |                |          | - |
|---------------|------------------------|------------------|--------------|----------------------|----------------------|----------------|----------|---|
| 🗋 New 🎁 Ei    | inter Query            |                  |              |                      |                      |                |          |   |
|               | Branch                 |                  |              | Contract Reference * |                      | •              | of 🚺     |   |
| Pro           | oduct Code *           | P                |              | User Refere          | ince                 |                |          |   |
| Product I     | Description            |                  |              | Operation C          | ode * Sale 🗸 🗸       |                |          |   |
| Main Advices  | Service Char           | ge Profit/Loss A | ccrual       |                      |                      |                |          |   |
| Advice Detail |                        |                  |              |                      |                      |                |          |   |
| I 10f1        | 10 F H                 | Ga               |              |                      |                      |                |          |   |
| Advice        | e Name                 | Party Type       | P            | arty Id              | Party Name           | Medium         | Priority | ~ |
|               |                        |                  |              |                      |                      |                |          |   |
|               |                        |                  |              |                      |                      |                |          |   |
|               |                        |                  |              |                      |                      |                |          | ~ |
| Pool Details  | Pool Addition          | Pool Deletion    | Recourse Cha | arges Settlement     | t Events Event Histo | ory Fields MIS |          | ~ |
| Pool Details  | Pool Addition<br>Maker | Pool Deletion    | Recourse Cha |                      |                      | Status         |          | × |

Here you need to capture the following details:

## **Advice Details**

## **Advice Name**

The system defaults the list of advice reference number which has been generated during the various events of the contract.

## Party Type

The system defaults the part type.

## Party ID

The system defaults the party ID.

## Party Name

The system defaults the party name.

## Medium

The system defaults the advice message available medium.

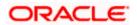

### Priority

The system defaults the priority of the advice.

The system displays the latest 25 advices which are generated for the specified contract

## 5.2.3 Specifying Service Charge Details

Click on the 'Service Charge' tab to define the service charge details.

| Contract Detail               | 5                    |                |                                                            |                                  |            |         |
|-------------------------------|----------------------|----------------|------------------------------------------------------------|----------------------------------|------------|---------|
| New 資 Enter C                 | λuery                |                |                                                            |                                  |            |         |
| B<br>Product<br>Product Desc  |                      | P              | Contract Reference *<br>User Reference<br>Operation Code * |                                  | I Of       |         |
| lain Advices Se               | rvice Charge Profi   | t/Loss Accrual |                                                            |                                  |            |         |
| ervice Charge So              |                      |                |                                                            |                                  |            |         |
| I                             | in the second second |                |                                                            |                                  |            | <br>+-= |
| Start Date                    | End Date             | Frequency      | Amount                                                     | Currency                         |            |         |
| ]                             |                      |                |                                                            |                                  |            |         |
|                               |                      |                |                                                            |                                  |            |         |
| etails<br>I                   | H                    |                |                                                            |                                  |            | <br>V   |
| I                             | Due Date             | Amount Due     | Amount Settled                                             | Currency                         | LCY Amount |         |
| I4 ◀ 10f1 □ ►<br>] Start Date |                      | Amount Due     | Amount Settled                                             | Currency                         | LCY Amount |         |
| I                             |                      | Amount Due     | Amount Settled                                             | Currency                         | LCY Amount |         |
| I 10f1                        |                      |                |                                                            | Currency<br>ents Event History F |            |         |
| Start Date                    | Due Date             |                | charges Settlement Eve                                     |                                  | ields MIS  |         |

Here you need to capture the following details:

### Service Charge Schedule

#### Start Date

Specify the start date of the service charge schedule.

#### End Date

Specify the end date of the service charge schedule.

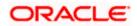

#### Frequency

Specify the frequency of the service charge schedule.

#### Amount

Specify the amount of the service charge.

#### Currency

Specify the currency of the service charge.

#### <u>Details</u>

#### Start Date

Specify the start date of the service charge.

#### Due Date

Specify the due date of the service charge.

#### Amount Due

Specify the amount due of the service charge.

#### **Amount Settled**

Specify the amount settled of the service charge.

#### Currency

Specify the currency of the service charge.

#### LCY Amount

Specify the LCY amount of the service charge.

The system computes the service charge schedule during authorization of the contract.

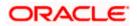

## 5.2.4 Specifying Profit\Loss Accrual Details

You can define the profit / loss realization period for transactions such as Sale, Sale Amendments, Buyback and Recourse. Based on the schedule definition, system computes the detailed schedules for profit /loss realization. The system triggers the Profit/Loss accrual event during the EOD cycle and passes the accounting entries accordingly.

Click on the 'Profit/Loss Accrual' tab to capture the schedule details for the Profit /loss realization.

| Contract Details                                |                  |          |                                      |               |                   |      |    |              |        |
|-------------------------------------------------|------------------|----------|--------------------------------------|---------------|-------------------|------|----|--------------|--------|
| ) New 🎒 Enter Query                             |                  |          |                                      |               |                   |      |    |              |        |
| Branch<br>Product Code *<br>Product Description | P                |          | Contract Rei<br>User Rei<br>Operatio |               | ~                 |      | Of |              |        |
| Vain Advices Service Char                       | rge ProfitLoss 4 | Accrual  |                                      |               |                   |      |    |              |        |
| Profit/Loss Schedules                           |                  |          |                                      |               |                   |      |    |              |        |
|                                                 |                  |          |                                      |               |                   |      |    |              |        |
| Version                                         | Event            | Remino   | der Frequency                        | Start Date    | End Date          | Туре |    | Total Amount | Unit   |
|                                                 |                  |          |                                      |               |                   |      |    |              |        |
|                                                 |                  |          |                                      |               |                   |      |    |              | X      |
| letails                                         |                  | - UNF    |                                      |               |                   |      |    |              |        |
| letails                                         | Stod Date        |          | Amount                               |               | Currenci          | Time |    | LOV Amount   |        |
| Details       Id     10f1       Version Number  | Start Date       | Due Date | Amount                               |               | Currency          | Туре |    | LCY Amount   |        |
|                                                 |                  |          | Amount                               |               | Currency          | Туре |    | LCY Amount   |        |
| etails Version Number                           | Start Date       | Due Date |                                      |               |                   |      |    | LCY Amount   | Accrue |
| Version Number                                  |                  | Due Date | narges Settlerr                      |               | Event History Fie |      |    | LCY Amount   | Accrue |
| etails Version Number                           | Start Date       | Due Date | narges Settlerr                      | ient Events I |                   |      |    | LCY Amount   | Accrue |

Here you need to capture the following details:

### **Profit and Loss Schedule**

#### Version

Specify the version of the profit and loss schedule.

#### Frequency

Specify the frequency of the profit and loss schedule.

#### Start Date

Specify the start date of the profit and loss schedule.

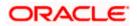

#### End Date

Specify the end date of the profit and loss schedule.

#### Туре

Specify the type of the profit and loss schedule.

#### **Total Amount**

Specify the total amount of the profit and loss schedule.

#### **Unit Amount**

Specify the unit amount of the profit and loss schedule.

#### Currency

Specify the currency of the profit and loss schedule.

#### **Total LCY Amount**

Specify the total LCY amount of the profit and loss schedule.

#### **Unit LCY Amount**

Specify the unit LCY amount of the profit and loss schedule.

#### **Details**

#### Version

Specify the version of the profit and loss schedule.

#### Start Date

Specify the start date of the profit and loss schedule.

#### Due Date

Specify the due date of the profit and loss schedule.

#### Amount

Specify the amount of the profit and loss schedule.

#### Currency

Specify the currency of the profit and loss schedule.

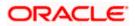

### Туре

Specify the type profit and loss schedule.

#### LCY Amount

Specify the LCY amount of the profit and loss schedule.

#### Accrued Amount

Specify the accrued amount profit and loss schedule.

The system computes the Profit/Loss accrual schedule during authorization of the contract.

## 5.2.5 <u>Viewing Securitization Pool Details</u>

Oracle FLEXCUBE provides a facility to view all the underlying loans which have been included as part of the securitization pool. Click on the 'Pool Details' button to view the list of loans bundled in securitization pool.

| Securitization Pool        |             |              |        |          | _ >  |
|----------------------------|-------------|--------------|--------|----------|------|
| Securitization Pool Detail | ls          |              |        |          |      |
| I                          | 000         |              |        |          |      |
| Account                    | Branch Code | Product Code | Amount | Currency | :    |
|                            |             |              |        |          |      |
| <                          |             |              |        |          | >    |
|                            |             |              | Count  |          |      |
|                            |             |              |        |          |      |
|                            |             |              |        |          | Exit |

Here you can view the following details:

- Account
- Branch Code
- Product Code
- Product Type
- Amount
- Currency
- Start Date

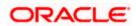

- Maturity Date
- Value Date
- Customer ID
- Customer Name
- Formula
- Condition
- Rule Expression

## 5.2.6 Adding or Deleting Loans from the Pool

Oracle FLEXCUBE provides a rule based mechanism to add additional loan accounts and remove previously bundled loans from the Pool.

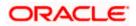

## 5.2.6.1 Adding Loans to the Pool

You can add new loans to the previously configured pool through 'Securitization Pool Addition' screen. Click on the 'Pool Addition' button to add new loans to the pool.

| Formula Name Rule Condition   Condition Id Search   Add To Pool Add All To Pool                                                                                                    | Securitization Pool A | ddition     |              |                |                 | 2  |
|----------------------------------------------------------------------------------------------------|-----------------------|-------------|--------------|----------------|-----------------|----|
| Account Branch Code Product Code Amount Currency :<br>Count Count Co |                       |             |              | Rule Condition |                 |    |
| Account       Branch Code       Product Code       Amount       Currency       Image: Currency         Count       Count       Count       Image: Currency       Image: Currency       Image: Curr                                                                                                    |                       | t(s)        | Search       | Add To Pool    | Add All To Pool |    |
| Count Count    | ( ◀ 10f1 □ ▶ ▶I [     | Ga          |              |                |                 |    |
| Count<br>Count<br>Count<br>10f1<br>Account Branch Code Product Code Amount Currency :<br>Count<br>Count                                                                                                    | Account               | Branch Code | Product Code | Amount         | Currency        | :_ |
| Count<br>Count<br>Count<br>10f1<br>Account Branch Code Product Code Amount Currency :<br>Count<br>Count                                                                                                    |                       |             |              |                |                 |    |
| Account Branch Code Product Code Amount Currency                                                                                                    |                       |             |              |                |                 | ×  |
| Account Branch Code Product Code Amount Currency :                                                                                                    |                       | lm)         | ]            | Count          |                 | >  |
| Count<br>Remove from Pool Remove All from Pool                                                                                                    |                       | ount(s)     |              | Count          |                 |    |
| Count Remove from Pool Remove All from Pool                                                                                                    | (                     | punt(s)     |              |                |                 |    |
| Count<br>Remove from Pool Remove All from Pool                                                                                                    | (                     | punt(s)     | Product Code |                | Currency        |    |
| Remove from Pool Remove All from Pool                                                                                                    | (                     | punt(s)     | Product Code |                | Currency        |    |
|                                                                                                    | (                     | Branch Code | Product Code |                | Currency        |    |
|                                                                                                    | (                     | Branch Code | Product Code | Amount         | Currency        |    |
| Ok E                                                                                                    | (                     | Branch Code |              | Amount         |                 |    |

You need to capture the following details here:

#### **Formula Name**

Select the formula for searching the loan contracts from the option list provided.

#### **Condition ID**

Select the condition ID for searching the loan contracts from the option list provided.

#### **Rule Condition**

Specify the rule condition.

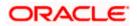

Click on 'Search' button to search for additional non-securitized loan contracts. The rule condition would include the standard set of CL attributes. The system displays the loan accounts which are matching with contract currency.

After searching the details, click on 'Add to Pool' button to include the selected loan account for grouping to create the securitization pool. If you want to include all the loan accounts to create the securitization pool, you need to click on 'Add All to Pool' button.

To remove the selected loan accounts from the pool, click on 'Remove from Pool' button. To exclude all the loan accounts from the securitization pool, click on 'Remove all From Pool' button.

The system allows only loans for which 'Continue accrual' flag is set to 'Y' for the current status to participate in the Securitization pool.

#### 5.2.6.2 Removal of Loans from Pool

You can remove loans from the pool through 'Securitization Pool Deletion' screen. Click on the 'Pool Deletion' button to remove the loans from the pool.

| Securitization Pool Del     | etion       |              |                      |          | <b>.</b>     |
|-----------------------------|-------------|--------------|----------------------|----------|--------------|
| Formula Nan<br>Condition    |             |              | Rule Condition       |          |              |
| Search Result - Account(s   | 5)          | Search       | Remove from Pool     | Remove A | il îrom Pool |
| I∢ ∢ 10f1 D ► ►             | Ge          |              |                      |          |              |
| Account                     | Branch Code | Product Code | Amount               | Currency | :^           |
|                             |             |              | Count                |          |              |
| Securitization Pool Account | nt(e)       |              | Count                |          |              |
|                             | 00          |              |                      |          |              |
| Account                     | Branch Code | Product Code | Amount               | Currency |              |
| <ul> <li></li> </ul>        | -<br>ЧШ     |              |                      |          | ×            |
|                             |             |              | Count                |          |              |
| <                           |             | Add To.      | Sool Add All To Sool |          | <u> </u>     |
|                             |             |              |                      |          | Ok Exit      |

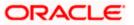

You need to capture the following details here:

#### Formula Name

Select the formula for searching the loan contracts from the option list provided.

#### **Condition ID**

Select the condition ID for searching the loan contracts from the option list provided.

#### **Rule Condition**

Specify the rule condition.

The system allows you to select the rule and condition for searching/identifying the loan contracts for excluding from the securitization pool.

To remove the selected loan accounts from the pool, click on 'Remove from Pool button. To exclude all the loan accounts from the securitization pool click 'Remove all From Pool' button.

To include the removed loan account into the pool, click on 'Add to Pool' button. To include all the removed loan account into the pool, click on 'Add All to Pool' button.

If any of the underlying loan account has been closed or pre-closed, the system does not remove those loan accounts from the pool. It will remain in the pool for future reference.

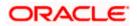

### 5.2.6.3 Replacement of Loans in the Pool (Recourse of Loan accounts)

Oracle FLEXCUBE allows you to replace one or more loan accounts which are not securitized with another loan accounts which are part of the securitized contract in the 'Securitization recourse (Swaping of accounts)' screen. To invoke this screen, click on 'Recourse' button.

|                           |                       | );     |        |                    |                         |        | -  |
|---------------------------|-----------------------|--------|--------|--------------------|-------------------------|--------|----|
| Formul                    | а                     |        |        | Formu              | ila                     |        |    |
| Condition I               | d                     |        |        | Condition          | Id                      |        |    |
| Rule Expressio            | n                     |        |        | Rule Expressi      | on                      |        |    |
|                           | Search<br>Add To Pool |        |        |                    | Search<br>Remove from P |        |    |
| earch Result - Account(s) | Add All To Pool       |        | Search | Result - Account(s | Remove All from         | m Pool | 20 |
|                           | 190                   |        |        | 10f1               | 00                      |        |    |
| Account                   | Account Branch        | Prod 🔨 |        | Account            | Account Branch          | Prod   | ~  |
|                           |                       |        |        |                    |                         |        |    |
| Cour                      | nt                    | >      | <      | Cou                | int                     | >      |    |
| ecuritization Pool Accoun | t(s)                  |        |        | zation Pool Accou  | nt(s)                   |        |    |
|                           |                       |        |        |                    |                         |        |    |
|                           | 190                   |        | IN N   | 10f1 🛛 🕨 📕         | 00                      |        |    |
|                           | Branch                | Prod 🧖 |        | Account            | Branch                  | Prod   |    |
| Account                   |                       |        |        |                    | Branch                  |        |    |
| -                         | Branch                | Prod   |        | Account            |                         |        |    |

In this screen you can identify the loan accounts from the non-securitized loans to add newly into the securitization pool for swapping the loan accounts. Also you can identify loan accounts which are part of the securitization pool and remove from the securitization pool.

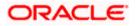

## 5.2.7 Viewing Contract Charge Details

You can view the charges for the securitization contract through 'Charge Details' screen. To invoke this screen, click on 'Charges' button.

|                                 | nce *     |                |            |                 |       |                   |
|---------------------------------|-----------|----------------|------------|-----------------|-------|-------------------|
| ge Association                  |           |                |            |                 |       |                   |
| < 10f1 → H                      | 190       |                |            |                 |       |                   |
| Creation ESN                    | Comp      | onent *        | Rule       | Description     | Cons  | ider as Discour 🖄 |
|                                 |           |                |            |                 |       |                   |
|                                 |           |                |            |                 |       |                   |
|                                 |           |                |            |                 |       | ~                 |
|                                 |           | 110            |            |                 |       | >                 |
| ge Application                  | Gar       |                |            |                 |       |                   |
|                                 |           |                |            |                 |       | 1.5               |
| Creation ESN                    | Component | * Too Curroney | Too Amount | Charge Current  |       | Charge Amount     |
| Creation ESN                    | Component | * Tag Currency | Tag Amount | Charge Currend  | xy i  | Charge Amount     |
| Creation ESN                    | Component | * Tag Currency | Tag Amount | Charge Currend  | sy in | Charge Amount 🛆   |
| Creation ESN                    | Component | * Tag Currency | Tag Amount | Charge Currend  | sy in | Charge Amount     |
| ge Liquidation                  | Component |                | Tag Amount | Charge Currence | Sy I  | >                 |
|                                 | Component |                | Tag Amount | Charge Currend  | су (  |                   |
| je Liquidation                  |           |                | Tag Amount | Charge Currend  | 29    | >                 |
| ge Liquidation<br>◀ 10f1        | <u>.</u>  |                |            | Liquidated      |       |                   |
| e Liquidation<br>◀ 10f1 □ ▶ ▶1  | <u>.</u>  |                |            | Liquidated      |       |                   |
| ge Liquidation<br>◀ 10f1 ☐ ▶ ▶1 | <u>.</u>  |                |            | Liquidated      |       |                   |
| je Liquidation<br>∢ 10f1 _ ▶ ▶1 | <u>.</u>  |                |            | Liquidated      |       |                   |
| e Liquidation<br>◀ 10f1 □ ▶ ▶1  | <u>.</u>  |                |            | Liquidated      |       |                   |

Here you can view the applicable charges for the securitization contract.

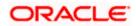

## 5.2.8 Viewing Contract Event Details

You can view the contract event details for the securitization contract through 'Events' screen. To invoke this screen, click on 'Events' button.

| and the second second se |            |            |             |                      |   |
|----------------------------------------------------------------------------------------------------|------------|------------|-------------|----------------------|---|
| I                                                                                                    | 100        |            |             | +                    | - |
| Event Number *                                                                                                    | Event Date | Event Code | Description | Authorization Status | ~ |
|                                                                                                    |            |            |             | ~                    |   |
|                                                                                                    |            |            |             |                      |   |
|                                                                                                    | 100        |            |             |                      | > |
|                                                                                                    | 101        |            |             |                      | X |
|                                                                                                    | iii)       |            |             |                      | × |
|                                                                                                    | un the     |            |             |                      | × |

Here you can view the triggered events, corresponding accounting entries and the advice message generated for the securitization contract maintained at the product level.

## 5.2.9 <u>Viewing Securitization Contact History</u>

You can view the securitization contact history details through 'Securitization History Details' screen. To invoke this screen, click on 'Events History' button.

| Contract Refere |            |             |               |                 |          |
|-----------------|------------|-------------|---------------|-----------------|----------|
|                 | 00         |             |               |                 |          |
| Event Code      | Value Date | Pool Amount | Pool Currency | Contract Amount | Contract |
|                 |            |             |               |                 |          |
|                 |            |             |               |                 |          |
|                 | - III      |             | ]             |                 | >        |
| ¢ [             | un         |             | ]             |                 | >        |
| ۲               | JIII       |             | ]             |                 | ×        |

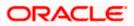

Here the system displays the events triggered, effective date, execution date of the Event, Pool Amount, Contract Amount and Profit/Loss of the transaction.

Oracle FLEXCUBE provides an option to view the underlying loan contracts when sale, amendment and buyback transactions are processed (for the amendment event, system displays the newly added/removed loan accounts from the pool).

The table below details the list of fields which are supported in the event history screen:

#### **Securitization Event History**

| Event | Value Date | Pool   | Pool     | Contract | Contract | Profit | Loss | Profit  | Loss    |
|-------|------------|--------|----------|----------|----------|--------|------|---------|---------|
|       |            | Amount | Currency | Amount   | Currency |        |      | Accrued | Accrued |
| INIT  | 5/5/2009   | 120000 | USD      | 115000   | USD      | 5000   | 0    | 0       | 0       |
| SALE  | 5/5/2009   | 120000 | USD      | 115000   | USD      | 5000   | 0    | 2500    | 0       |
| AMD   | 8/3/2009   | 123000 | USD      | 121000   | USD      | 2000   | 0    | 800     | 0       |
| AMD   | 9/12/2009  | 110000 | USD      | 112000   | USD      |        | 2000 |         | 200     |

You need to select the event checkbox and press the 'Pool Details' button to view participating loan accounts.

| tization Pool Detail | ls           |        |          |            |            |
|----------------------|--------------|--------|----------|------------|------------|
| 🖣 10f1 🗋 🕨 📕 🗌       | 00           |        |          |            |            |
| Account              | Product Code | Amount | Currency | Start Date | Value Da 🗠 |
|                      |              |        |          |            |            |
|                      |              |        |          |            |            |
|                      |              |        |          |            |            |
|                      |              |        |          |            |            |
|                      |              |        |          |            | ~          |
|                      |              |        |          |            | >          |
|                      |              |        |          |            |            |
|                      |              |        |          |            |            |
|                      |              |        |          |            |            |
|                      |              |        |          |            |            |
|                      |              |        |          |            |            |

Here the system displays the participating loan accounts for the securitization contract.

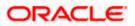

## 5.2.10 Viewing Fields Details

You can view the Fields details through 'Fields' screen. To invoke this screen, click on 'Fields' button.

| Fields |              |       | _ ×     |
|--------|--------------|-------|---------|
| Fields |              |       |         |
| ₹ 1    | of1 □ ▶ ▶I   |       | + - =   |
|        | Field Name * | Value | ~       |
|        |              |       |         |
|        |              |       |         |
|        |              |       |         |
|        |              |       |         |
|        |              |       |         |
|        |              |       | ~       |
|        |              |       |         |
|        |              |       |         |
|        |              |       |         |
|        |              |       |         |
|        |              |       |         |
|        |              |       | Ok Exit |

Here you can view the Fields details for the securitization contract maintained at the product level.

## 5.2.11 <u>Viewing MIS Details</u>

You can view the MIS details through 'MIS' screen. To invoke this screen, click on 'MIS' button.

| Contract Reference * | •                 | MIS Group         |             | Link To Group |
|----------------------|-------------------|-------------------|-------------|---------------|
| nput                 |                   | Def               | auit        |               |
| Link To Group        | Related Reference | Related Account   | Rate Code   |               |
| Link to Group        | Related Account   | Related Reference | Spread      |               |
|                      | Unterated Account | MIS Head          | opread      |               |
|                      |                   | MIS Head          |             |               |
| Rate At              |                   |                   |             |               |
| Rate Type            | ×                 | Interest Method   | Cost Code 1 |               |
|                      | O Pool Code       | Refinance Rate    | Cost Code 2 |               |
|                      | O Contract Level  | Pool Code         | Cost Code 3 |               |
|                      |                   |                   | Cost Code 4 |               |
|                      |                   |                   | Cost Code 5 |               |
| Transaction MIS      |                   | - Composite MIS   | - Fund MIS  |               |
| MIS Group            |                   | MIS Group         | Fund MIS 1  |               |
| Transaction MIS 1    |                   | Composite MIS 1   | Fund MIS 2  |               |
| Transaction MIS 2    |                   | Composite MIS 2   | Fund MIS 3  |               |
| Transaction MIS 3    |                   | Composite MIS 3   | Fund MIS 4  |               |
| Transaction MIS 4    |                   | Composite MIS 4   | Fund MIS 5  |               |
| Transaction MIS 5    |                   | Composite MIS 5   | Fund MIS 6  |               |
| Transaction MIS 6    |                   | Composite MIS 6   | Fund MIS 7  |               |
| Transaction MIS 7    |                   | Composite MIS 7   | Fund MIS 8  |               |
| Transaction MIS 8    |                   | Composite MIS 8   | Fund MIS 9  |               |
| Transaction MIS 9    |                   | Composite MIS 9   | Fund MIS 10 |               |
|                      |                   | Composite MIS 10  |             |               |

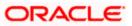

Here you can view the MIS details for the securitization contract maintained at the product level.

### 5.2.12 <u>Authorizing Securitization Contract Details</u>

You can authorize contracts in the 'Securitization Authorize Contract' screen. You can invoke this screen by typing 'SZDTRAUT' in the field at the top right corner of the Application Toolbar and clicking the adjoining arrow button.

| Securitization Authorize Co | ntract           |            |               |                 |
|-----------------------------|------------------|------------|---------------|-----------------|
| Contract Details            |                  | Event C    | ode           |                 |
| Contract Reference *        |                  | Event D    | Date          |                 |
| Maker                       |                  |            |               |                 |
| Rekey Fields                |                  | Value D    |               |                 |
| Currency                    |                  | Maturity E |               |                 |
| Contract Amount             |                  |            | 🗆 🗌 Genera    | te Message      |
| Customer                    |                  |            |               |                 |
| Contract Overrides          |                  |            |               | + - =           |
| Confirmed                   | Override Remarks |            | Authorized By | Authorized Date |
|                             |                  |            |               |                 |
| 2                           |                  |            |               |                 |
|                             |                  |            |               | ×               |
| <                           |                  |            | -             | >               |
|                             |                  |            | Authoriz      | e               |
|                             |                  |            |               |                 |

You need to specify the following details here:

#### **Contract Reference**

Specify the contract number which you are authorizing.

#### Maker

Specify the maker.

#### **Event Code**

The system displays a code for this authorizing event.

#### **Event Date**

The system displays the current system date.

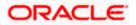

### **Rekey Fields**

Rekey the following details for authorizing a contract.

#### Currency

Specify the currency as part of the re-key requirements for authorizing a contract.

#### **Contract Amount**

Specify the amount as part of the re-key requirements for authorizing a contract.

#### Customer

Specify the customer as part of the re-key requirements for authorizing a contract.

#### Value Date

Specify the value date as part of the re-key requirements for authorizing a contract.

#### Maturity Date

Specify the maturity date as part of the re-key requirements for authorizing a contract.

#### Generate Message

Check this box to generate the messages.

#### Contract Overrides

Here the system displays the following override details of the contract for all operations:

- Confirmed
- Override Remarks
- Authorized By
- Authorized Date
- Status
- Remarks

### 5.2.13 <u>Amendment of Securitization Contracts</u>

Oracle FLEXCUBE supports amendment of securitization contracts after authorization (including or excluding of loan contracts to/from the securitization pool). SPV (Special Purpose Vehicle) may approach the financial institution to buy addition loans/drop bad dept loans from the securitization pool contract (as per the sale agreement). This may lead to addition/removal of loan contract in the securitization pool.

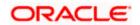

The system also facilitates replacement of one or more loan accounts which are not securitized with another loan accounts which are part of the securitized contracts.

You can amend a securitization contract in the securitization contract screen itself. During the amendment system allows you to update the sale amount and pool contracts alone. During amendment, the system triggers the AMND/BAMD/SAMD/RECR event based on the amendment type selected.

The system allows you to capture the following type of amendments when you press the 'Unlock' button and trigger the events as per the below table:

| SL.<br>No | Amendment Option                                                                 | Event triggering                                               |
|-----------|----------------------------------------------------------------------------------|----------------------------------------------------------------|
| 1         | Amendment type is "SALE" (addition of new loan accounts to Pool)                 | System will trigger the 'SAMD' event while saving the contract |
| 2         | Amendment type is "BUYBACK" (removal of loan accounts from Pool)                 | System will trigger the 'BAMD' event while saving the contract |
| 3         | Amendment type is 'AMND' (Contract<br>Modification other than Pool modification) | System will trigger the 'AMND' event while saving the contract |
| 4         | Amendment type is 'RECOURSE'<br>(Replacement of loans in the Pool)               | System will trigger the 'RECR' event while saving the contract |

The system enables the subsystem Pool addition and Pool deletion based on the amendment type.

## 5.2.14 Handling On-line Payment for Service Charges

Oracle FLEXCUBE provides a facility to handle payment of service charges from SPV (Special Purpose Vehicle) through 'Securitization On-line Payment Detailed' screen. You can invoke this screen by typing 'SZDPYMNT' in the field at the top right corner of the Application Toolbar and clicking the adjoining arrow button.

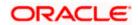

| Payment Details           |          |           |              |                             |  |   |
|---------------------------|----------|-----------|--------------|-----------------------------|--|---|
| New 🎦 Enter Query         |          |           |              |                             |  |   |
| Contract Currency         |          |           | Customer     |                             |  |   |
| Contract Reference *      |          |           | ESN *        |                             |  |   |
| Value Date *              |          |           |              | oulate Due                  |  |   |
| Total Amount              |          |           | Limit Date * |                             |  |   |
| uidation Details          |          |           |              |                             |  |   |
| I4 4 10f1⊡ ▶ ▶I           |          |           |              |                             |  |   |
| Component *               | Currency | Due Date  | Amount Due   | Amount Paid                 |  | ~ |
|                           |          |           |              |                             |  |   |
|                           |          |           |              |                             |  |   |
|                           |          |           |              |                             |  | 2 |
| ents Settlement           |          |           |              |                             |  | M |
| ents Settlernent<br>Maker |          | Date Time |              | Status<br>iorization Status |  | × |

Here you need to capture the following details:

#### **Contract Currency**

The system defaults the currency of the contract which is used for the service charge payment. It will be always the contract currency

#### **Contract Reference Number**

Specify the securitization contract reference number to which the payment is made.

#### Value Date

Specify the value date of the payment. The system defaults it to application date. However you can amend it.

#### **Total Amount**

The system calculates and displays the total payment amount which is the sum of the individual component amount paid during the payment.

#### Customer

Specify the associated SPV customer name.

#### **Event Sequence Number**

Specify the event sequence number for the payment.

#### Limit Due

Specify the limit date for the payment. You can do a prepayment through selecting future dated schedule.

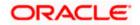

Click 'Populate Due' button, the system lists the payment overdue/dues till the specified limit due date in the Liquidation details.

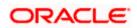

# 6. Online and Batch Process

## 6.1 Introduction

Oracle FLEXCUBE supports Online and Batch processes based on the options selected for 'Securitization Mode' at 'Contract Input' level. The following options are available:

- Online If selected, the system will invoke the securitization process at the time of authorization of securitization contract.
- Batch If selected, the system will save the securitization contract without initiating the securitization process and will change the internal status of the contract as 'Marked for Securitization'.

## 6.2 **Processing Intra-day Batch**

Securitization process is initiated as part of intra-day batch SZDSECR. The system securitizes the underlying Loan accounts which are marked with 'Marked for Securitization' status. Post securitization process, the system will update the internal status of the securitization contract as 'Securitized'.

| Securitization mode | Internal Status           | Post securitization status |
|---------------------|---------------------------|----------------------------|
| Online              | NA                        | Securitized                |
| Batch Mode          | Marked for securitization | Securitized                |

The below table lists the possible status:

If any one of the Loan Account's status change event fails, then the system stops the securitization process and raises appropriate error message.

Skipping events is not enabled.

Once Loan Account is marked for 'Mark for Securitization', as part of the securitization pool, the system will not allow any operations to be performed on the underlying asset till the SZ contract's securitization process is complete.

The system supports securitization of CL, MO, and LE contracts.

## 6.3 EOD Batch

The below table provides details about the batches run and stage when they are run, for Securitization:

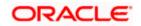

| SI. No | EOD Stage | Sub-Stage | Module Batch               |
|--------|-----------|-----------|----------------------------|
| 1      | Post EOTI | Stage : 1 | SZDSECR                    |
| 2      |           | Stage : 2 | CLBATCH, MODBATCH LEDBATCH |
| 3      |           | Stage : 3 | SZEOD                      |
| 4      | Post BOD  | Stage : 1 | CLBATCH, MODBATCH LEDBATCH |
| 5      |           | Stage : 2 | SZEOD                      |

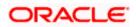

# 7. Reports

## 7.1 Introduction

You may want to retrieve information on any of the several operations that were performed during the day in your bank. You can generate this information in the form of reports in Oracle FLEXCUBE.

For every module you can generate reports, which give you data about the various events in the life of a specific contract, or across contracts, at a specific point in time. You can have analysis reports, daily reports, exception reports (reports on events that ought to have taken place on the contract but have not, due to various reasons), history reports and so on. A set of report formats is pre-defined for every module. However, for securitization module special reports can be generated and is explained in the sections below.

## 7.1.1 Viewing Summary of Securitization Pool

You can manually generate a report that displays the list of participating CL/MO/LE accounts for the selected securitization contract / securitization pool in the 'Summary of Securitization Pool' screen. You can invoke this report screen by typing 'SZRPOACC' in the field at the top right corner of the Application Toolbar and clicking the adjoining arrow button.

| Summary of CL acc | counts under securitizati              | ion pool |                       |          |    | _ ×    |
|-------------------|----------------------------------------|----------|-----------------------|----------|----|--------|
|                   | Code <b>*</b><br>ref No<br>ormat PDF ▼ | ×:<br>*: | Printer At<br>Printer | Client - |    |        |
|                   |                                        |          |                       |          | Ok | Cancel |

You can specify the following preferences for the report:

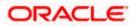

#### **Branch Code**

You can generate a report based on the branch code. Select a branch code from the option list provided.

#### Securitization ref No

You can generate a report based on the securitization reference number. Select a reference number from the option list provided.

#### **Contents of the Report**

The following information is provided in the report.

#### Body of the Report

| Branch Code                    | This is the branch code for which the report is generated.                          |
|--------------------------------|-------------------------------------------------------------------------------------|
| Securitization ref number      | This is the securitization reference number for which the report is generated.      |
| Account number (desc<br>order) | This is the account number (in descending order) for which the report is generated. |
| Product code                   | This is the product code for which the report is generated.                         |
| Product category               | This is the product category for which the report is generated.                     |
| Customer ID                    | This is the customer ID for which the report is generated.                          |
| Customer Name                  | This is the customer name for which the report is generated.                        |
| Amount                         | This is the loan amount for which the report is generated.                          |
| Currency                       | This is the currency for which the loan amount is disbursed                         |
| Value date                     | This is the value date of the loan for which the report is generated.               |
| Maturity date                  | This is the maturity date of the loan for which the report is generated.            |

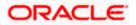

## 7.1.2 Viewing Summary of Securitization Pool History

You can manually generate a report that displays securitization contract history details for the specified intervals (history of accounts which are involved in the sale, buyback or amendment details for the securitization contract) in the 'Summary of Securitization Pool History Details' screen.

You can invoke this report screen by typing 'SZRPOHIS' in the field at the top right corner of the Application Toolbar and clicking the adjoining arrow button.

| Summary of securitization                                                             | n pool history details |                              |                       |          |    | _ ×    |
|---------------------------------------------------------------------------------------|------------------------|------------------------------|-----------------------|----------|----|--------|
| Branch Code *<br>Securitization ref No<br>From Date<br>Report Format<br>Report Output | PDF V<br>Print V       | . <b>∧</b> ≣<br>. <b>∧</b> ≣ | Printer At<br>Printer | Client 💌 |    |        |
|                                                                                       |                        |                              |                       |          | Ok | Cancel |

You can specify the following preferences for the report:

#### Branch Code

You can generate a report based on the branch code. Select a branch code from the option list provided.

#### Securitization ref no

You can generate a report based on the securitization reference number. Select a reference number from the option list provided.

#### From date

Enter the From date. The system will generate a report for the securitization pool that have a From Date greater than the date you enter here.

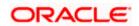

#### To date

Enter the To date. The system will generate a report for the contracts that have a To date less than the date you enter here.

| Branch Code                    | This is the branch code for which the report is generated.                           |
|--------------------------------|--------------------------------------------------------------------------------------|
| Securitization ref number      | This is the securitization reference number for which the report is generated.       |
| Operation                      | This is the operation (Buy back, amendment, sale) for which the report is generated. |
| Account number (desc<br>order) | This is the account number (in descending order) for which the report is generated.  |
| Product code                   | This is the product code for which the report is generated.                          |
| Product category               | This is the product category for which the report is generated.                      |
| Customer ID                    | This is the customer ID for which the report is generated.                           |
| Customer Name                  | This is the customer name for which the report is generated.                         |
| Loan amount                    | This is the loan amount for which the report is generated.                           |
| Currency                       | This is the currency for which the loan amount is disbursed                          |
|                                |                                                                                      |
| Value date                     | This is the value date of the loan for which the report is generated.                |
| Maturity date                  | This is the maturity date of the loan for which the report is generated.             |

#### Body of the Report

## 7.1.3 Viewing Summary of Payment Received by SPV

You can manually generate a report that displays the summary of payment received details (participating CL/LE/MO Accounts) for the securitization contract / SPV for the specified period in the 'Summary of Payment Received by SPV' screen. You can invoke this report screen by typing 'SZRSPVPY' in the field at the top right corner of the Application Toolbar and clicking the adjoining arrow button.

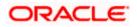

| Summary of payment rece                                                                          | ved |                       |          | _ ×      |
|--------------------------------------------------------------------------------------------------|-----|-----------------------|----------|----------|
| Branch Code *<br>Securitization ref No<br>From Date<br>To Dave<br>Report Format<br>Report Output |     | Printer At<br>Printer | Client 🔻 |          |
|                                                                                                  |     |                       | 0        | k Cancel |

You can specify the following preferences for the report:

#### **Branch Code**

You can generate a report based on the branch code. Select a branch code from the option list provided.

#### Securitization ref no

You can generate a report based on the securitization reference number. Select a reference number from the option list provided.

#### From date

Enter the From date. The system will generate a report for the securitization pool that have a From Date greater than the date you enter here.

#### To date

Enter the To date. The system will generate a report for the contracts that have a To date less than the date you enter here.

| Branch code This is the branch code for which the report is generated. |                                                                                |
|------------------------------------------------------------------------|--------------------------------------------------------------------------------|
| Securitization ref number                                              | This is the securitization reference number for which the report is generated. |
| Account number                                                         | This is the account number for which the report is generated.                  |

#### **Body of the Report**

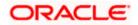

| Product code     | This is the product code for which the report is generated.     |
|------------------|-----------------------------------------------------------------|
| Product category | This is the product category for which the report is generated. |
| Customer id      | This is the customer ID for which the report is generated.      |
| Event code       | This is the event code for which the report is generated.       |
| Component name   | This is the component name for which the report is generated.   |
| Due date         | This is the due date for which the report is generated.         |
| Amount due       | This is the amount due for which the report is generated.       |
| Payment received | This is the payment received for which the report is generated. |
| Payment currency | This is the payment currency for which the report is generated. |
| Payment date     | This is the payment date for which the report is generated.     |

## 7.1.4 Viewing Summary of Over Due Payment Received by SPV

You can manually generate a report that displays the summary of payments which are not received for the underlying CL/LE/MO Accounts for the securitization contract / SPV for the specified period in the 'Summary of overdue payments for SPV' screen.

You can invoke this report screen by typing 'SZRODYPT' in the field at the top right corner of the Application Toolbar and clicking the adjoining arrow button.

| Summary of overdue paym                                                                          | ent                                                           | _ ×        |
|--------------------------------------------------------------------------------------------------|---------------------------------------------------------------|------------|
|                                                                                                  |                                                               |            |
| Branch Code *<br>Securitization ref No<br>From Date<br>To Date<br>Report Format<br>Report Output | PDF  Printer At Client  Printer At  Printer  Printer  Printer | <b>⊼</b> ≣ |
|                                                                                                  |                                                               | Ok Cancel  |

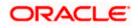

You can specify the following preferences for the report:

#### **Branch Code**

You can generate a report based on the branch code. Select a branch code from the option list provided.

#### Securitization ref no

You can generate a report based on the securitization reference number. Select a reference number from the option list provided.

#### From date

Enter the From date. The system will generate a report for the securitization pool that have a From Date greater than the date you enter here.

#### To date

Enter the To date. The system will generate a report for the contracts that have a To date less than the date you enter here.

| Branch code                  | This is the branch code for which the report is generated.                     |
|------------------------------|--------------------------------------------------------------------------------|
| Securitization ref<br>number | This is the securitization reference number for which the report is generated. |
| Account number               | This is the account number for which the report is generated.                  |
| Product code                 | This is the product code for which the report is generated.                    |
| Product category             | This is the product category for which the report is generated.                |
| Customer id                  | This is the customer ID for which the report is generated.                     |
| Event code                   | This is the event code for which the report is generated.                      |
| Component name               | This is the component name for which the report is generated.                  |
| Due date                     | This is the due date for which the report is generated.                        |
| Amount due                   | This is the amount due for which the report is generated.                      |
| Payment received             | This is the payment received for which the report is generated.                |
| Payment currency             | This is the payment currency for which the report is generated.                |
| Payment date                 | This is the payment date for which the report is generated.                    |

#### **Body of the Report**

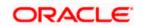

## 7.1.5 <u>Viewing Summary of Disbursement Details for the Securitization</u> <u>Contract</u>

You can manually generate a report that displays the future disbursement for the underlying CL/LE/MO Accounts for the securitization contract / SPV for the specified period in the 'Summary of disbursement details for the securitization contract' screen. You can invoke this report screen by typing 'SZRDSBDT' in the field at the top right corner of the Application Toolbar and clicking the adjoining arrow button.

| Summary of disbursement                                                                            | details for the securitization contra | act                   | _ ×       |
|----------------------------------------------------------------------------------------------------|---------------------------------------|-----------------------|-----------|
| Branch Code *<br>Securitization ref No *<br>From Date<br>To Date<br>Report Format<br>Report Output |                                       | Printer At<br>Printer |           |
|                                                                                                    |                                       |                       | Ok Cancel |

You can specify the following preferences for the report:

#### **Branch Code**

You can generate a report based on the branch code. Select a branch code from the option list provided.

#### Securitization ref no

You can generate a report based on the securitization reference number. Select a reference number from the option list provided.

#### From date

Enter the From date. The system will generate a report for the securitization pool that have a From Date greater than the date you enter here.

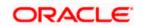

#### To date

Enter the To date. The system will generate a report for the contracts that have a To date less than the date you enter here.

| Body of the Report        |                                                                                |
|---------------------------|--------------------------------------------------------------------------------|
| Branch code               | This is the branch code for which the report is generated.                     |
| Securitization ref number | This is the securitization reference number for which the report is generated. |
| Account number            | This is the account number for which the report is generated.                  |
| Product code              | This is the product code for which the report is generated.                    |
| Product category          | This is the product category for which the report is generated.                |
| Customer ID               | This is the customer ID for which the report is generated.                     |
| Customer Name             | Indicates the customer name.                                                   |
| Component Name            | This is the component name for which the report is generated                   |
| Due date                  | This is the disbursement due date for which the report is generated.           |
| Amount                    | This is the disbursement amount for which the report is generated.             |
| Currency                  | This is the disbursement currency for which the report is generated.           |

#### Body of the Report

## 7.1.6 <u>Viewing Summary of Profit Loss Details for the securitization</u> <u>Contract</u>

You can manually generate a report that displays the summary of profit / loss accrual details for the securitization contract in the 'Summary of profit and loss accrual details for the securitization contract' screen.

You can invoke this report screen by typing 'SZRPLACR' in the field at the top right corner of the Application Toolbar and clicking the adjoining arrow button.

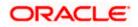

| Summary of profit and loss                                                                       | s accrual details for th     | e securitization contract |                       |          |    | _ ×    |
|--------------------------------------------------------------------------------------------------|------------------------------|---------------------------|-----------------------|----------|----|--------|
| Branch Code *<br>Securitization ref No<br>From Date<br>To Date<br>Report Format<br>Report Output | PDF -<br>Print Report Output | <b>∧</b> ≣<br><b>∧</b> ≣  | Printer At<br>Printer | Client - | 73 |        |
|                                                                                                  |                              |                           |                       |          | Ok | Cancel |

You can specify the following preferences for the report:

#### **Branch Code**

You can generate a report based on the branch code. Select a branch code from the option list provided.

#### Securitization ref no

You can generate a report based on the securitization reference number. Select a reference number from the option list provided.

#### From date

Enter the From date. The system will generate a report for the securitization pool that have a From Date greater than the date you enter here.

#### To date

Enter the To date. The system will generate a report for the contracts that have a To date less than the date you enter here.

| Branch code                  | This is the branch code for which the report is generated.                     |
|------------------------------|--------------------------------------------------------------------------------|
| Securitization ref<br>number | This is the securitization reference number for which the report is generated. |
| Accrual date                 | This is the accrual date for which the report is generated.                    |

#### **Body of the Report**

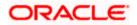

| Event Code       | This is the event code for which the report is generated        |
|------------------|-----------------------------------------------------------------|
| Profit/Loss Type | This is the profit/loss type for which the report is generated  |
|                  |                                                                 |
| Accrual amount   | This is the accrual amount for which the report is generated.   |
| Accrual currency | This is the accrual currency for which the report is generated. |

## 7.1.7 Viewing Summary of Securitization History Details

You can manually generate a report that displays the summary Securitization history details for the specific CL/LE/MO account for a specified period in the 'Summary of Securitization History Details' screen. You can invoke this report screen by typing 'SZRCLHIS' in the field at the top right corner of the Application Toolbar and clicking the adjoining arrow button

| Summary of securitization | history details for the CL/LE/MO Accounts | _ ×    |
|---------------------------|-------------------------------------------|--------|
|                           |                                           |        |
|                           |                                           |        |
| Branch Code *             | <b>X</b>                                  |        |
| Account Number            | *                                         |        |
| From Date                 |                                           |        |
| To Date                   |                                           |        |
| Deport Format             |                                           |        |
| Report Format             |                                           |        |
| Report Output             | Print                                     |        |
|                           |                                           |        |
|                           |                                           |        |
|                           |                                           |        |
|                           |                                           |        |
|                           |                                           |        |
|                           |                                           |        |
|                           |                                           |        |
|                           |                                           |        |
|                           |                                           |        |
|                           | Ok                                        | Cancel |
|                           |                                           |        |

You can specify the following preferences for the report:

#### **Branch Code**

You can generate a report based on the branch code. Select a branch code from the option list provided.

Account NumberYou can generate a report based on the account number. Select an account number from the option list provided.

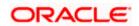

#### From Date

Enter the from date. The system will generate a report for the securitization pool that have a From Date greater than the date you enter here.

#### To Date

Enter the To date. The system will generate a report for the contracts that have a To date less than the date you enter here.

| Beay of the Report        |                                                                                      |
|---------------------------|--------------------------------------------------------------------------------------|
| Branch code               | This is the branch code for which the report is generated.                           |
| Account number            | This is the account number for which the report is generated.                        |
| Securitization ref number | This is the securitization reference number for which the report is generated.       |
| Securitization date       | This is the securitization date for which the report is generated.                   |
| Operation                 | This is the operation (Buy back, amendment, sale) for which the report is generated. |
| From Status               | This is the from status for which the report is generated                            |
| To Status                 | This is the to status for which the report is generated                              |

#### **Body of the Report**

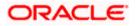

# 8. Annexure

# 8.1 Accounting entries for Securitization of Loan

This section contains details of the suggested accounting entries that can be set up, for the Securitization of Loan module of Oracle FLEXCUBE. The details of the suggested accounting entries are given event-wise.

## 8.2 Events

The following is an exhaustive list of events that can take place during the lifecycle of a Securitization of Loan. In the subsequent paragraphs we shall examine the accounting entries and advices for each of the events listed below.

| Event Code | Event Description                                                                           |
|------------|---------------------------------------------------------------------------------------------|
| BOOK       | Booking Of Securitization Contract                                                          |
| INIT       | Contract Initiation                                                                         |
| SAMD       | Sale of additional loans accounts to SPV                                                    |
| BAMD       | Buyback of loan accounts from SPV                                                           |
| AMND       | Amendment of Securitization Contract                                                        |
| LIQD       | Manual Liquidation event to liquidate the charges / payments from / to SPV                  |
| CLOS       | Auto Closure of Securitization Contract                                                     |
| MAMD       | Update the Pool Maturity Date with the latest date of all underlying loans                  |
| REVP       | Reversal of Payment                                                                         |
| LAMD       | Amendment of Loan Contract                                                                  |
| LDBR       | Disbursement of Loan Contract                                                               |
| LPMT       | Payment of Loan Contract                                                                    |
| PRCH       | Collecting Service Charges from SPV on scheduled date based on the pre-<br>defined schedule |
| PLAC       | Realizing Profit / Loss on the scheduled date                                               |
| RECR       | Replacement of loan transaction is securitized                                              |

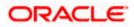

# 8.3 Amount Tag

The table below describes the Amount tags in securitization contract which supports accounting entries:

| Amount Tag       | Description                                                 |
|------------------|-------------------------------------------------------------|
| LOAN_OUTSTANDING | For a New Contract:                                         |
|                  | Sum of (Simple and amortized loans)                         |
|                  | (Outstanding Principal,                                     |
|                  | + Interest Accrued till sale date                           |
|                  | + Penalty accrued till sale date                            |
|                  | + Overdue components)                                       |
|                  |                                                             |
|                  | Sum of (Discounted type Loans)                              |
|                  | (Outstanding Principal, RIA Balance)                        |
|                  | For amendments (SAMD) – Addition of new loans to Pool:      |
|                  | Sum of newly added Loans(Simple and amortized loans)        |
|                  | (Outstanding Principal                                      |
|                  | + Interest Accrued till sale date                           |
|                  | + Penalty accrued till sale date                            |
|                  | + Overdue components)                                       |
|                  |                                                             |
|                  | Sum of (Discounted type Loans)                              |
|                  | (Outstanding Principal, RIA Balance)                        |
|                  | For amendments (BAMD) – removal of loan accounts from Pool: |
|                  |                                                             |
|                  | Sum of excluded loan(Simple and amortized loans)            |
|                  | (Outstanding Principal                                      |
|                  | + Interest Accrued till sale date                           |

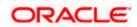

| Amount Tag     | Description                                                         |
|----------------|---------------------------------------------------------------------|
|                | + Penalty accrued till sale date                                    |
|                | + Overdue components)                                               |
|                |                                                                     |
|                | Sum of (Discounted type Loans)                                      |
|                | (Outstanding Principal + RIA Balance                                |
| SALE_AMT       | For new Contract:                                                   |
|                | Sale Amount of the Securitization contract                          |
|                | For amendment contracts:                                            |
|                | Increased / decreased in Sale Amount of the Securitization contract |
| SALE_PROFIT    | Applicable, if the profit / loss accrual is not set as required     |
|                | For new Contract:                                                   |
|                | Profit of the Securitization Sale contract                          |
|                | For amendment(AMND,SAMD,BAMD) contracts:                            |
|                | Increased in Profit of the amendment contract                       |
| SALE_PROFIT_AC | Applicable, if the profit / loss accrual is set as required         |
|                | For new Contract:                                                   |
|                | Profit of the Securitization Sale contract                          |
|                | For amendment(AMND,SAMD,BAMD) contracts:                            |
|                | Increased in Profit of the amendment contract                       |
| SALE_LOSS      | Applicable, if the profit / loss accrual is not set as required     |
|                | For new Contract:                                                   |
|                | Loss of the Securitization Sale contract                            |
|                | For amendment(AMND,SAMD,BAMD) contracts:                            |
|                | Increased in Loss of the amendment contract                         |
| SALE_LOSS_AC   | Applicable, if the profit / loss accrual is set as required         |
|                | For new Contract:                                                   |

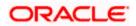

| Amount Tag | Description                                                 |  |
|------------|-------------------------------------------------------------|--|
|            | Loss of the Securitization Sale contract                    |  |
|            | For amendment(AMND,SAMD,BAMD) contracts:                    |  |
|            | Increased in Loss of the amendment contract                 |  |
| PLAC_PROFT | Consolidated profit accrual for the securitization contract |  |
| PLAC_LOSS  | Consolidated loss accrual for the securitization contract   |  |

## 8.4 Accounting Roles

The table below describes the accounting roles in Securitization contract:

| Accounting Role     | Description                                                                          |
|---------------------|--------------------------------------------------------------------------------------|
| SPV_SETTL_BRIDGE    | Accounting role head for the Bridge GL.                                              |
| SPV_SETTLE_ACC      | Accounting role head for the SPV Settlement Account                                  |
| PLAC_INC            | Bank real income GL for realizing the income arising out the Securitization contract |
| PLAC_EXP            | Bank real expense GL for realizing the loss arising out the Securitization contract  |
| PLAC_PIA            | Bank GL to realize the loss from securitization contract periodically                |
| PLAC_RIA            | Bank GL to realize the profit from securitization contract periodically.             |
| SPV_SETTL_BRIDGE_CR | Bank GL account for SPV Credit Settlement bridge                                     |
| SPV_SETTL_BRIDGE_DR | Bank GL account for SPV Debit Settlement bridge                                      |

## 8.5 Event-wise Accounting Entries

In this section we will discuss the suggested events and advices that should be generated for that particular event in the life cycle of Securitization of Loans.

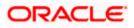

## <u>INIT</u>

The system executes the INIT event when a contract is initiated on value date. If the value date is application date, then system triggers the BOOK and INIT event while booking the contract. During this event, system computes the total profit/loss of the transaction. Depending on the type of profit/loss accrual mode set for product/contract, the system either posts the entries to RIA/PIA GL for periodic accrual of Profit/Loss to Balance sheet or posts it directly to the income/expense GL. The system generates the configured advices and sends as part of the INIT authorized.

The system triggers the CL status change event and changes the status from NORM to SECR. It does not allow backdated/future dated contract booking of securitization.

| Role                | Amount Tag       | Debit/Credit | Remarks                   |  |
|---------------------|------------------|--------------|---------------------------|--|
| SPV_SETTLE_ACC      | CHARGES          | Dr           |                           |  |
| CHG_INC             | CHARGES          | Cr           |                           |  |
| SPV_SETTLE_ACC      | LOAN_OUTSTANDING | Dr           |                           |  |
| SPV_SETTL_BRIDGE_CR | LOAN_OUTSTANDING | CR           |                           |  |
| SPV_SETTLE_ACC      | SALE_PROFIT      | DR           | For immediate realization |  |
| PLAC_INC            | SALE_PROFIT      | CR           | realization               |  |
| SPV_SETTLE_ACC      | SALE_PROFIT_AC   | DR           | For periodic realization  |  |
| PLAC_RIA            | SALE_PROFIT_AC   | CR           | realization               |  |
| PLAC_EXP            | SALE_LOSS        | DR           | For immediate realization |  |
| SPV_SETTL_BRIDGE_CR | SALE_LOSS        | CR           | realization               |  |
| PLAC_PIA            | SALE_LOSS_AC     | DR           | For periodic realization  |  |
| SPV_SETTL_BRIDGE_CR | SALE_LOSS_AC     | CR           |                           |  |

The table below describes the accounting entries for Processing Fee Components and Sale Activities:

## SAMD

It is an event for sale of additional loans accounts to SPV (Addition of loan accounts to securitization pool). During this event, the system computes the total profit/loss of the transaction. Depending on the type of profit/loss accrual mode set for product/contract, the system will either post the entries to RIA/PIA GL for periodic accrual of Profit/Loss to balance sheet or post it directly to the income/expense GL. The system triggers the CL status change event and changes the status from NORM to SECR.

The table below descries the accounting entries for Charges incurred during amendment:

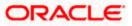

| Role                    | Amount Tag | Debit/Credit |
|-------------------------|------------|--------------|
| SPV_SETTLE_ACC          | CHARGES    | Dr           |
| CHARGE<br>COMPONENT_INC | CHARGES    | Cr           |

The table below describes the accounting entries for Securitization Pool Amendment:

| Role                | Amount Tag           | Debit/Credit | Remarks                   |  |
|---------------------|----------------------|--------------|---------------------------|--|
| SPV_SETTLE_ACC      | LOAN_OUTSTANDIN<br>G | DR           |                           |  |
| SPV_SETTL_BRIDGE_CR | LOAN_OUTSTANDIN<br>G | CR           |                           |  |
| SPV_SETTLE_ACC      | SALE_PROFIT          | DR           | For immediate realization |  |
| PLAC_INC            | SALE_PROFIT          | CR           | realization               |  |
| SPV_SETTLE_ACC      | SALE_PROFIT_AC       | DR           | For periodic realization  |  |
| PLAC_RIA            | SALE_PROFIT_AC       | CR           | realization               |  |
| PLAC_EXP            | SALE_LOSS            | DR           | For immediate realization |  |
| SPV_SETTL_BRIDGE_CR | SALE_LOSS            | CR           | realization               |  |
| PLAC_PIA            | SALE_LOSS_AC         | DR           | For periodic realization  |  |
| SPV_SETTL_BRIDGE_CR | SALE_LOSS_AC         | CR           |                           |  |

## BAMD

It is an event for Buyback of loan accounts from SPV (removal of loan accounts from securitization pool). During this event, the system computes the total profit/loss of the transaction. Depending on the type of profit/loss accrual mode set for product/contract, the system will either post the entries to contingent GL for periodic accrual of Profit/Loss to Balance sheet or post it directly to the income/expense GL. The system triggers the CL status change activity from SECR to NORM.

The table below describes the accounting entries for Charge components during Buyback:

| Role           | Amount Tag | Debit/Credit |
|----------------|------------|--------------|
| SPV_SETTLE_ACC | CHARGES    | Dr           |
| CHG_INC        | CHARGES    | Cr           |

The table below describes the accounting entries for the Buyback Activity:

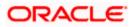

| Role                | Amount Tag       | Debit/Cr<br>edit | Remarks                   |
|---------------------|------------------|------------------|---------------------------|
| SPV_SETTL_BRIDGE_DR | LOAN_OUTSTANDING | Dr               |                           |
| SPV_SETTLE_ACC      | LOAN_OUTSTANDING | Cr               |                           |
| SPV_SETTLE_ACC      | SALE_PROFIT      | DR               |                           |
| PLAC_INC            | SALE_PROFIT      | CR               | For immediate realization |
| SPV_SETTLE_ACC      | SALE_PROFIT_AC   | DR               |                           |
| PLAC_RIA            | SALE_PROFIT_AC   | CR               | For periodic realization  |
| PLAC_EXP            | SALE_LOSS        | DR               | For immediate realization |
| SPV_SETTL_BRIDGE_CR | SALE_LOSS        | CR               |                           |
| PLAC_PIA            | SALE_LOSS_AC     | DR               | For periodic realization  |
| SPV_SETTL_BRIDGE_CR | SALE_LOSS_AC     | CR               |                           |

#### <u>AMND</u>

It is an event for Amendment of Securitization Contract. The system does not allow modifying the Pool details.

The table below describes the accounting entries for Charges incurred during Amendment:

| Role                    | Amount Tag | Debit/Credit |
|-------------------------|------------|--------------|
| SPV_SETTLE_ACC          | CHARGES    | Dr           |
| CHARGE<br>COMPONENT_INC | CHARGES    | Cr           |

The table below describes the accounting entries for Securitization Pool Amendment:

| Role               | Amount Tag     | Debit/Credit | Remarks                   |
|--------------------|----------------|--------------|---------------------------|
| SPV_SETTLE_A<br>CC | SALE_PROFIT    | DR           | For immediate realization |
| PLAC_INC           | SALE_PROFIT    | CR           |                           |
| SPV_SETTLE_A       | SALE_PROFIT_AC | DR           | For periodic realization  |

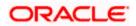

| CC                 |                |    |                           |
|--------------------|----------------|----|---------------------------|
| PLAC_RIA           | SALE_PROFIT_AC | CR |                           |
| PLAC_EXP           | SALE_LOSS      | DR | For immediate realization |
| SPV_SETTLE_A<br>CC | SALE_LOSS      | CR |                           |
| PLAC_PIA           | SALE_LOSS_AC   | DR | For periodic realization  |
| SPV_SETTLE_A<br>CC | SALE_LOSS_AC   | CR |                           |

#### <u>REVP</u>

It is an event for Reversal of Payment. The table below describes the accounting entries for Reversal of Payments (charge components).

| Role           | Amount Tag | Debit/Credit |
|----------------|------------|--------------|
| SPV_SETTLE_ACC | -PRCH_LIQD | Dr           |
| PRCH_INC       | -PRCH_LIQD | Cr           |

#### <u>LIQD</u>

It is an event for Manual Liquidation to liquidate the charges/payments from/to SPV.

The table below describes the accounting entries for collecting periodic service charges from SPV on due date (Manual payment):

| Role           | Amount Tag | Debit/Credit |
|----------------|------------|--------------|
| SPV_SETTLE_ACC | PRCH_LIQD  | Dr           |
| PRCH_INC       | PRCH_LIQD  | Cr           |

#### <u>PRCH</u>

The system triggers this event during EOD for collecting the service charges from SPV on scheduled date based on the pre-defined schedule.

The table below describes the accounting entries for collecting periodic service charges from SPV on due date:

| Role           | Amount Tag | Debit/Credit |
|----------------|------------|--------------|
| SPV_SETTLE_ACC | PRCH_CHG   | Dr           |

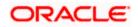

| PRCH_INC | PRCH_CHG | Cr |
|----------|----------|----|
|----------|----------|----|

## <u>LPMT</u>

The system triggers this event during EOD if any payment has been triggered in underlying loan contract (principal, interest, penalty and overdue components). The system posts consolidated accounting entries posted to SPV accordingly for credit payment and debit payments.

The table below describes the accounting entries for posting the consolidated payments to/from SPV on value date:

| Role                    | Amount Tag   | Debit/Credit |
|-------------------------|--------------|--------------|
| SPV_SETTLE_ACC          | LOAN_PMNT_DR | DR           |
| SPV_SETTL_BRIDGE_C<br>R | LOAN_PMNT_DR | CR           |
| SPV_SETTL_BRIDGE_D<br>R | LOAN_PMNT_CR | DR           |
| SPV_SETTLE_ACC          | LOAN_PMNT_CR | CR           |

## PLAC

The system triggers the event during EOD for realizing the Profit/Loss on the scheduled date.

The table below describes the accounting entries for realize the profit / loss in real GL from the receivables:

| Role     | Amount Tag | Debit/Credit |
|----------|------------|--------------|
| PLAC_RIA | PLAC_PROFT | Dr           |
| PLAC_INC | PLAC_PROFT | Cr           |
| PLAC_PIA | PLAC_LOSS  | Dr           |
| PLAC_EXP | PLAC_LOSS  | Cr           |

Wote the following:

- \_RIA Received in advance
- \_PIA Paid in Advance

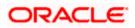

## <u>RECR</u>

The system supports this event in securitizing product and is triggered whenever the replacement of loan transaction is securitized.

The system compute the profit / loss for the securitization contract amendment and pass the accounting entries accordingly.

| Role                | Amount Tag          | Debit/Credit |
|---------------------|---------------------|--------------|
| SPV_SETTLE_ACC      | LOAN_OUTSTANDING_CR | DR           |
| SPV_SETTL_BRIDGE_CR | LOAN_OUTSTANDING_CR | CR           |
| SPV_SETTL_BRIDGE_DR | LOAN_OUTSTANDING_DR | DR           |
| SPV_SETTLE_ACC      | LOAN_OUTSTANDING_DR | CR           |
| PLAC_EXP            | SALE_LOSS           | DR           |
| SPV_SETTLE_ACC      | SALE_LOSS           | CR           |
| PLAC_PIA            | SALE_LOSS_AC        | DR           |
| SPV_SETTLE_ACC      | SALE_LOSS_AC        | CR           |
| PLAC_EXP            | SALE_LOSS_BR        | DR           |
| SPV_SETTL_BRIDGE_CR | SALE_LOSS_BR        | CR           |
| PLAC_PIA            | SALE_LOSS_BR_AC     | DR           |
| SPV_SETTL_BRIDGE_CR | SALE_LOSS_BR_AC     | CR           |
| SPV_SETTLE_ACC      | SALE_PROFIT         | DR           |
| PLAC_INC            | SALE_PROFIT         | CR           |
| SPV_SETTLE_ACC      | SALE_PROFIT_AC      | DR           |
| PLAC_RIA            | SALE_PROFIT_AC      | CR           |
| SPV_SETTL_BRIDGE_DR | SALE_PROFIT_BR      | DR           |
| PLAC_INC            | SALE_PROFIT_BR      | CR           |
| SPV_SETTL_BRIDGE_DR | SALE_PROFIT_BR_AC   | DR           |
| PLAC_RIA            | SALE_PROFIT_BR_AC   | CR           |
| SPV_SETTLE_ACC      | PRCH_LIQD           | DR           |

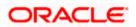

# 8.6 Formula Elements

The elements mentioned in the table below are available for constructing the formula:

| Pre-Defined Elements   | Description                                                            | Туре     |
|------------------------|------------------------------------------------------------------------|----------|
| PRODUCT_CODE           | Product Code                                                           | VARCHAR2 |
| BRANCH_CODE            | Branch Code                                                            | VARCHAR2 |
| COLLATERAL_AMOUNT      | Collateral Amount                                                      | NUMBER   |
| LOAN_STATUS            | Loan Status                                                            | VARCHAR2 |
| PRINCIPAL_OUTSTAND     | Outstanding Principal                                                  | NUMBER   |
| AMOUNT_DISBURSED       | Disbursed Amount                                                       | NUMBER   |
| AMOUNT_NOT_DISBURSED   | Undisbursed<br>Principal(future<br>scheduled disbursement<br>amount)   | NUMBER   |
| LOAN_TYPE              | Loan Type (Discounted/<br>True Discounted /<br>Amortized/Amortized 78) | NUMBER   |
| TENOR_OUTSTAND         | Outstanding Tenor                                                      | NUMBER   |
| INTEREST_RATE          | Rate of Interest                                                       | NUMBER   |
| INTEREST_TYPE          | Type of Interest<br>(Floating / Fixed)                                 | NUMBER   |
| PRINCIPAL_PAYMENT_FREQ | Principal Payment<br>frequency                                         | NUMBER   |
| INTEREST_PAYMENT_FREQ  | Interest Payment<br>frequency                                          | NUMBER   |
| CUSTOMER_TYPE          | Customer Type                                                          | NUMBER   |
| CUSTOMER_CITY          | Customer city location                                                 | NUMBER   |
| COLLATERAL_TYPE        | Collateralized/Non-<br>collateralized                                  | NUMBER   |
| CREDIT_SCORE           | Credit Rating                                                          | NUMBER   |
| PAYMENT_OUTSTAND       | Payment outstanding                                                    | NUMBER   |
| LOAN_CURRENCY          | Currency of Loan                                                       | NUMBER   |

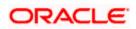

| Pre-Defined Elements | Description                    | Туре     |
|----------------------|--------------------------------|----------|
| CUSTOMER_CATEGORY    | Customer Category              | NUMBER   |
| PROD_CATEGORY        | Product category               | VARCHAR2 |
| PROFIT_RATE          | Profit rate                    | NUMBER   |
| FUND_ID              | Fund ID                        | VARCHAR2 |
| ACC_STATUS           | Account Status                 | VARCHAR2 |
| RP_STATUS            | Relationship Pricing<br>Status | VARCHAR2 |

# 8.7 Advice Messages

The table below describes the advice messages for the securitization product:

| Message                                    | Message<br>Type | Message<br>Format   | Tag Name                 | Тад Туре | Tag<br>Description             |
|--------------------------------------------|-----------------|---------------------|--------------------------|----------|--------------------------------|
| Securitizatio<br>n Contract<br>Book Advice | SZ_BOO<br>K_ADV | SZ_BOOK_<br>ADV_FMT | SZBRANC<br>HDATE_        | Single   | Securitization<br>Branch Date  |
| DOOK Advice                                |                 |                     | _BRANCH-<br>NAME_        | Single   | Securitization<br>Branch Name  |
|                                            |                 |                     | _SZSPV-<br>NAME_         | Single   | SPV Customer<br>Name           |
|                                            |                 |                     | _SZSPV-<br>ADDR-<br>LN1_ | Single   | SPV Address<br>Line 1          |
|                                            |                 |                     | _SZSPV-<br>ADDR-<br>LN2_ | Single   | SPV Address<br>Line 2          |
|                                            |                 |                     | _SZSPV-<br>ADDR-<br>LN3_ | Single   | SPV Address<br>Line 3          |
|                                            |                 |                     | _SZSPV-<br>ADDR-<br>LN4_ | Single   | SPV Address<br>Line 4          |
|                                            |                 |                     | _USERRE<br>F_            | Single   | SZ User<br>Reference<br>Number |
|                                            |                 |                     | _SVDATE_                 | Single   | SZ Contract                    |

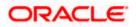

| Message | Message<br>Type | Message<br>Format | Tag Name             | Tag Type | Tag<br>Description                     |
|---------|-----------------|-------------------|----------------------|----------|----------------------------------------|
|         |                 |                   |                      |          | Value Date                             |
|         |                 |                   | _SBDATE_             | Single   | SZ Contract<br>Book Date               |
|         |                 |                   | _SMDATE              | Single   | SZ Contract<br>Maturity Date           |
|         |                 |                   | _SPVID_              | Single   | Special Purpose<br>Vehicles ID         |
|         |                 |                   | _SPVNAM<br>E_        | Single   | SPV Name                               |
|         |                 |                   | _SPOOLA<br>MT_       | Single   | Securitized Pool<br>Amount             |
|         |                 |                   | _SPOOLC<br>CY_       | Single   | Securitized Pool<br>Currency           |
|         |                 |                   | _SALEAM<br>T_        | Single   | Securitized Pool<br>Sale Amount        |
|         |                 |                   | _SALECC<br>Y_        | Single   | Securitized Pool<br>Sale Currency      |
|         |                 |                   | _SALE_DA<br>TE_      | Single   | Securitized Pool<br>Sale Date          |
|         |                 |                   | _SECLNFL<br>AG_      | Single   | Loan Exists Flag                       |
|         |                 |                   | _ACCNUM<br>_         | Multiple | Underlying<br>Loan's Account<br>Number |
|         |                 |                   | _AC-<br>USERREF<br>- | Multiple | Underlying<br>Loan's User<br>Reference |
|         |                 |                   | _LOAMT_              | Multiple | Underlying<br>Loan's Amount            |
|         |                 |                   | _LCCY_               | Multiple | Underlying<br>Loan's Loan<br>Currency  |
|         |                 |                   | _LSTATUS<br>-        | Multiple | Underlying<br>Loan's Account<br>Status |

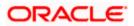

| Message                                    | Message<br>Type                  | Message<br>Format            | Tag Name                 | Тад Туре | Tag<br>Description                    |                       |                       |
|--------------------------------------------|----------------------------------|------------------------------|--------------------------|----------|---------------------------------------|-----------------------|-----------------------|
|                                            |                                  |                              | _LDATE_                  | Multiple | Underlying<br>Loan's Date             |                       |                       |
|                                            |                                  |                              | _MDATE_                  | Multiple | Underlying<br>Loan's Maturity<br>Date |                       |                       |
|                                            |                                  |                              | _LTENOR_                 | Multiple | Underlying<br>Loan's Tenor            |                       |                       |
|                                            |                                  |                              | _LBNAME<br>_             | Multiple | Underlying<br>Loan's<br>Borrower Name |                       |                       |
|                                            |                                  |                              | _LBID_                   | Multiple | Underlying<br>Loan's<br>Borrower ID   |                       |                       |
| Securitizatio<br>n Contract<br>Init Advice | SZ_INIT_ SZ_INIT_AD<br>ADV V_FMT |                              | _SZBRAN<br>CHDATE_       | Single   | Securitization<br>Branch Date         |                       |                       |
|                                            |                                  |                              | _BRANCH-<br>NAME_        | Single   | Securitization<br>Branch Name         |                       |                       |
|                                            |                                  |                              |                          |          | _SZSPV-<br>NAME_                      | Single                | SPV Customer<br>Name  |
|                                            |                                  |                              | _SZSPV-<br>ADDR-<br>LN1_ | Single   | SPV Address<br>Line 1                 |                       |                       |
|                                            |                                  | _SZSPV-<br>ADDR-<br>LN2_<br> | ADDR-                    | Single   | SPV Address<br>Line 2                 |                       |                       |
|                                            |                                  |                              |                          | ADDR-    | Single                                | SPV Address<br>Line 3 |                       |
|                                            |                                  |                              |                          |          | ADDR-                                 | Single                | SPV Address<br>Line 4 |
|                                            |                                  |                              | _USERRE<br>F_            | Single   | SZ User<br>Reference<br>Number        |                       |                       |
|                                            |                                  |                              | _SVDATE_                 | Single   | SZ Contract<br>Value Date             |                       |                       |

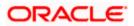

| Message | Message<br>Type | Message<br>Format | Tag Name             | Тад Туре | Tag<br>Description                     |
|---------|-----------------|-------------------|----------------------|----------|----------------------------------------|
|         |                 |                   | _SBDATE_             | Single   | SZ Contract<br>Book Date               |
|         |                 |                   | _SMDATE<br>-         | Single   | SZ Contract<br>Maturity Date           |
|         |                 |                   | _SPVID_              | Single   | Special Purpose<br>Vehicles ID         |
|         |                 |                   | _SPVNAM<br>E_        | Single   | SPV Name                               |
|         |                 |                   | _SPOOLA<br>MT_       | Single   | Securitized Pool<br>Amount             |
|         |                 |                   | _SPOOLC<br>CY_       | Single   | Securitized Pool<br>Currency           |
|         |                 |                   | _SALEAM<br>T_        | Single   | Securitized Pool<br>Sale Amount        |
|         |                 |                   | _SALECC<br>Y_        | Single   | Securitized Pool<br>Sale Currency      |
|         |                 |                   | _SALE_DA<br>TE_      | Single   | Securitized Pool<br>Sale Date          |
|         |                 |                   | _SECLNFL<br>AG_      | Single   | Loan Exists Flag                       |
|         |                 |                   | _ACCNUM<br>-         | Multiple | Underlying<br>Loan's Account<br>Number |
|         |                 |                   | _AC-<br>USERREF<br>- | Multiple | Underlying<br>Loan's User<br>Reference |
|         |                 |                   | _LOAMT_              | Multiple | Underlying<br>Loan's Amount            |
|         |                 |                   | _LCCY_               | Multiple | Underlying<br>Loan's Loan<br>Currency  |
|         |                 |                   | _LSTATUS<br>-        | Multiple | Underlying<br>Loan's Account<br>Status |
|         |                 |                   | _LDATE_              | Multiple | Underlying<br>Loan's Date              |

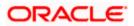

| Message                                            | Message<br>Type                  | Message<br>Format                                                        | Tag Name                 | Tag Type                      | Tag<br>Description                    |                                |
|----------------------------------------------------|----------------------------------|--------------------------------------------------------------------------|--------------------------|-------------------------------|---------------------------------------|--------------------------------|
|                                                    |                                  |                                                                          | _MDATE_                  | Multiple                      | Underlying<br>Loan's Maturity<br>Date |                                |
|                                                    |                                  |                                                                          | _LTENOR_                 | Multiple                      | Underlying<br>Loan's Tenor            |                                |
|                                                    |                                  |                                                                          | _LBNAME<br>_             | Multiple                      | Underlying<br>Loan's<br>Borrower Name |                                |
|                                                    |                                  |                                                                          | _LBID_                   | Multiple                      | Underlying<br>Loan's<br>Borrower ID   |                                |
| Securitizatio<br>n Contract<br>Amendment<br>Advice | ontract D_ADV ADV_FMT<br>endment | _SZBRAN<br>CHDATE_                                                       | Single                   | Securitization<br>Branch Date |                                       |                                |
| Auvice                                             |                                  | _BRANCH-<br>NAME_                                                        | Single                   | Securitization<br>Branch Name |                                       |                                |
|                                                    |                                  | _SZSPV-<br>NAME_<br>_SZSPV-<br>ADDR-<br>LN1_<br>_SZSPV-<br>ADDR-<br>LN2_ | _                        | Single                        | SPV Customer<br>Name                  |                                |
|                                                    |                                  |                                                                          | ADDR-                    | Single                        | SPV Address<br>Line 1                 |                                |
|                                                    |                                  |                                                                          |                          | ADDR-                         | Single                                | SPV Address<br>Line 2          |
|                                                    |                                  |                                                                          | _SZSPV-<br>ADDR-<br>LN3_ | Single                        | SPV Address<br>Line 3                 |                                |
|                                                    |                                  | ADDR<br>LN4_                                                             |                          | _SZSPV-<br>ADDR-<br>LN4_      | Single                                | SPV Address<br>Line 4          |
|                                                    |                                  |                                                                          |                          | _USERRE<br>F_                 | Single                                | SZ User<br>Reference<br>Number |
|                                                    |                                  |                                                                          | _SVDATE_                 | Single                        | SZ Contract<br>Value Date             |                                |
|                                                    |                                  |                                                                          | _SBDATE_                 | Single                        | SZ Contract<br>Book Date              |                                |

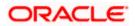

| Message | Message<br>Type | Message<br>Format | Tag Name             | Тад Туре | Tag<br>Description                     |
|---------|-----------------|-------------------|----------------------|----------|----------------------------------------|
|         |                 |                   | _SMDATE<br>-         | Single   | SZ Contract<br>Maturity Date           |
|         |                 |                   | _SPVID_              | Single   | Special Purpose<br>Vehicles ID         |
|         |                 |                   | _SPVNAM<br>E_        | Single   | SPV Name                               |
|         |                 |                   | _SPOOLA<br>MT_       | Single   | Securitized Pool<br>Amount             |
|         |                 |                   | _SPOOLC<br>CY_       | Single   | Securitized Pool<br>Currency           |
|         |                 |                   | _SECLNFL<br>AG_      | Single   | Loan Exists Flag                       |
|         |                 |                   | _ACCNUM<br>-         | Multiple | Underlying<br>Loan's Account<br>Number |
|         |                 |                   | _AC-<br>USERREF<br>- | Multiple | Underlying<br>Loan's User<br>Reference |
|         |                 |                   | _LOAMT_              | Multiple | Underlying<br>Loan's Amount            |
|         |                 |                   | _LCCY_               | Multiple | Underlying<br>Loan's Loan<br>Currency  |
|         |                 |                   | _LSTATUS<br>-        | Multiple | Underlying<br>Loan's Account<br>Status |
|         |                 |                   | _LDATE_              | Multiple | Underlying<br>Loan's Date              |
|         |                 |                   | _MDATE_              | Multiple | Underlying<br>Loan's Maturity<br>Date  |
|         |                 |                   | _LTENOR_             | Multiple | Underlying<br>Loan's Tenor             |
|         |                 |                   | _LBNAME<br>_         | Multiple | Underlying<br>Loan's<br>Borrower Name  |

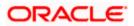

| Message                             | Message<br>Type | Message<br>Format   | Tag Name                 | Tag Type | Tag<br>Description                  |                       |        |                       |
|-------------------------------------|-----------------|---------------------|--------------------------|----------|-------------------------------------|-----------------------|--------|-----------------------|
|                                     |                 |                     | _LBID_                   | Multiple | Underlying<br>Loan's<br>Borrower ID |                       |        |                       |
| Securitizatio<br>n Contract<br>Sale | SZ_SAM<br>D_ADV | SZ_SAMD_<br>ADV_FMT | _SZBRAN<br>CHDATE_       | Single   | Securitization<br>Branch Date       |                       |        |                       |
| Amendment<br>Advice                 |                 |                     | _BRANCH-<br>NAME_        | Single   | Securitization<br>Branch Name       |                       |        |                       |
|                                     |                 |                     | _SZSPV-<br>NAME_         | Single   | SPV Customer<br>Name                |                       |        |                       |
|                                     |                 |                     | _SZSPV-<br>ADDR-<br>LN1_ | Single   | SPV Address<br>Line 1               |                       |        |                       |
|                                     |                 |                     |                          |          | _SZSP\<br>ADDR-<br>LN2_             |                       | Single | SPV Address<br>Line 2 |
|                                     |                 |                     | _SZSPV-<br>ADDR-<br>LN3_ | Single   | SPV Address<br>Line 3               |                       |        |                       |
|                                     |                 |                     | _SZSPV<br>ADDR-<br>LN4_  |          | Single                              | SPV Address<br>Line 4 |        |                       |
|                                     |                 |                     | _USERRE<br>F_            | Single   | SZ User<br>Reference<br>Number      |                       |        |                       |
|                                     |                 |                     | _SVDATE_                 | Single   | SZ Contract<br>Value Date           |                       |        |                       |
|                                     |                 |                     | _SBDATE_                 | Single   | SZ Contract<br>Book Date            |                       |        |                       |
|                                     |                 |                     | _SMDATE<br>-             | Single   | SZ Contract<br>Maturity Date        |                       |        |                       |
|                                     |                 |                     | _SPVID_                  | Single   | Special Purpose<br>Vehicles ID      |                       |        |                       |
|                                     |                 |                     |                          |          |                                     | _SPVNAM<br>E_         | Single | SPV Name              |
|                                     |                 |                     | _SPOOLA<br>MT_           | Single   | Securitized Pool<br>Amount          |                       |        |                       |

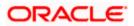

| Message | Message<br>Type | Message<br>Format | Tag Name          | Тад Туре | Tag<br>Description                     |
|---------|-----------------|-------------------|-------------------|----------|----------------------------------------|
|         |                 |                   | _SPOOLC<br>CY_    | Single   | Securitized Pool<br>Currency           |
|         |                 |                   | _LNFLAG_          | Single   | Loan Exists Flag                       |
|         |                 |                   | _LNACCN<br>UM_    | Multiple | Underlying<br>Loan's Account<br>Number |
|         |                 |                   | _LNACUS<br>ERREF_ | Multiple | Underlying<br>Loan's User<br>Reference |
|         |                 |                   | _LNAMT_           | Multiple | Underlying<br>Loan's Amount            |
|         |                 |                   | _LNCCY_           | Multiple | Underlying<br>Loan's Loan<br>Currency  |
|         |                 |                   | _LNSTATU<br>S_    | Multiple | Underlying<br>Loan's Account<br>Status |
|         |                 |                   | _LNDATE_          | Multiple | Underlying<br>Loan's Date              |
|         |                 |                   | _LNMDAT<br>E_     | Multiple | Underlying<br>Loan's Maturity<br>Date  |
|         |                 |                   | _LNTENO<br>R_     | Multiple | Underlying<br>Loan's Tenor             |
|         |                 |                   | _LNBNAM<br>E_     | Multiple | Underlying<br>Loan's<br>Borrower Name  |
|         |                 |                   | _LNBID_           | Multiple | Underlying<br>Loan's<br>Borrower ID    |
|         |                 |                   | _SECLNFL<br>AG_   | Single   | Loan Exists Flag                       |
|         |                 |                   | _ACCNUM<br>_      | Multiple | Underlying<br>Loan's Account<br>Number |
|         |                 |                   | _AC-<br>USERREF   | Multiple | Underlying<br>Loan's User              |

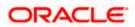

| Message                                             | Message<br>Type | Message<br>Format   | Tag Name                 | Tag Type | Tag<br>Description                     |
|-----------------------------------------------------|-----------------|---------------------|--------------------------|----------|----------------------------------------|
|                                                     |                 |                     | _                        |          | Reference                              |
|                                                     |                 |                     | _LOAMT_                  | Multiple | Underlying<br>Loan's Amount            |
|                                                     |                 |                     | _LCCY_                   | Multiple | Underlying<br>Loan's Loan<br>Currency  |
|                                                     |                 |                     | _LSTATUS<br>-            | Multiple | Underlying<br>Loan's Account<br>Status |
|                                                     |                 |                     | _LDATE_                  | Multiple | Underlying<br>Loan's Date              |
|                                                     |                 |                     | _MDATE_                  | Multiple | Underlying<br>Loan's Maturity<br>Date  |
|                                                     |                 |                     | _LTENOR_                 | Multiple | Underlying<br>Loan's Tenor             |
|                                                     |                 |                     | _LBNAME<br>_             | Multiple | Underlying<br>Loan's<br>Borrower Name  |
|                                                     |                 |                     | _LBID_                   | Multiple | Underlying<br>Loan's<br>Borrower ID    |
| Securitizatio<br>n Contract<br>Buyback<br>Amendment | SZ_BAM<br>D_ADV | SZ_BAMD_<br>ADV_FMT | _SZBRAN<br>CHDATE_       | Single   | Securitization<br>Branch Date          |
| Advice                                              |                 |                     | _BRANCH-<br>NAME_        | Single   | Securitization<br>Branch Name          |
|                                                     |                 |                     | _SZSPV-<br>NAME_         | Single   | SPV Customer<br>Name                   |
|                                                     |                 |                     | _SZSPV-<br>ADDR-<br>LN1_ | Single   | SPV Address<br>Line 1                  |
|                                                     |                 |                     | _SZSPV-<br>ADDR-<br>LN2_ | Single   | SPV Address<br>Line 2                  |
|                                                     |                 |                     | _SZSPV-<br>ADDR-         | Single   | SPV Address<br>Line 3                  |

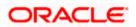

| Message | Message<br>Type | Message<br>Format | Tag Name                 | Тад Туре | Tag<br>Description                     |
|---------|-----------------|-------------------|--------------------------|----------|----------------------------------------|
|         |                 |                   | LN3_                     |          |                                        |
|         |                 |                   | _SZSPV-<br>ADDR-<br>LN4_ | Single   | SPV Address<br>Line 4                  |
|         |                 |                   | _USERRE<br>F_            | Single   | SZ User<br>Reference<br>Number         |
|         |                 |                   | _SVDATE_                 | Single   | SZ Contract<br>Value Date              |
|         |                 |                   | _SBDATE_                 | Single   | SZ Contract<br>Book Date               |
|         |                 |                   | _SMDATE<br>_             | Single   | SZ Contract<br>Maturity Date           |
|         |                 |                   | _SPVID_                  | Single   | Special Purpose<br>Vehicles ID         |
|         |                 |                   | _SPVNAM<br>E_            | Single   | SPV Name                               |
|         |                 |                   | _SPOOLA<br>MT_           | Single   | Securitized Pool<br>Amount             |
|         |                 |                   | _SPOOLC<br>CY_           | Single   | Securitized Pool<br>Currency           |
|         |                 |                   | _LNFLAG_                 | Single   | Loan Exists Flag                       |
|         |                 |                   | _LNACCN<br>UM_           | Multiple | Underlying<br>Loan's Account<br>Number |
|         |                 |                   | _LNACUS<br>ERREF_        | Multiple | Underlying<br>Loan's User<br>Reference |
|         |                 |                   | _LNAMT_                  | Multiple | Underlying<br>Loan's Amount            |
|         |                 |                   | _LNCCY_                  | Multiple | Underlying<br>Loan's Loan<br>Currency  |
|         |                 |                   | _LNSTATU<br>S_           | Multiple | Underlying<br>Loan's Account<br>Status |

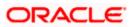

| Message | Message<br>Type | Message<br>Format | Tag Name             | Тад Туре | Tag<br>Description                     |
|---------|-----------------|-------------------|----------------------|----------|----------------------------------------|
|         |                 |                   | _LNDATE_             | Multiple | Underlying<br>Loan's Date              |
|         |                 |                   | _LNMDAT<br>E_        | Multiple | Underlying<br>Loan's Maturity<br>Date  |
|         |                 |                   | _LNTENO<br>R_        | Multiple | Underlying<br>Loan's Tenor             |
|         |                 |                   | _LNBNAM<br>E_        | Multiple | Underlying<br>Loan's<br>Borrower Name  |
|         |                 |                   | _LNBID_              | Multiple | Underlying<br>Loan's<br>Borrower ID    |
|         |                 |                   | _SECLNFL<br>AG_      | Single   | Loan Exists Flag                       |
|         |                 |                   | _ACCNUM<br>_         | Multiple | Underlying<br>Loan's Account<br>Number |
|         |                 |                   | _AC-<br>USERREF<br>- | Multiple | Underlying<br>Loan's User<br>Reference |
|         |                 |                   | _LOAMT_              | Multiple | Underlying<br>Loan's Amount            |
|         |                 |                   | _LCCY_               | Multiple | Underlying<br>Loan's Loan<br>Currency  |
|         |                 |                   | _LSTATUS<br>-        | Multiple | Underlying<br>Loan's Account<br>Status |
|         |                 |                   | _LDATE_              | Multiple | Underlying<br>Loan's Date              |
|         |                 |                   | _MDATE_              | Multiple | Underlying<br>Loan's Maturity<br>Date  |
|         |                 |                   | _LTENOR_             | Multiple | Underlying<br>Loan's Tenor             |
|         |                 |                   | _LBNAME              | Multiple | Underlying<br>Loan's                   |

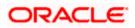

| Message                                         | Message<br>Type | Message<br>Format                                                   | Tag Name                 | Tag Type | Tag<br>Description                  |                                |
|-------------------------------------------------|-----------------|---------------------------------------------------------------------|--------------------------|----------|-------------------------------------|--------------------------------|
|                                                 |                 |                                                                     | -                        |          | Borrower Name                       |                                |
|                                                 |                 |                                                                     | _LBID_                   | Multiple | Underlying<br>Loan's<br>Borrower ID |                                |
| Securitizatio<br>n Contract<br>Maturity<br>Date | SZ_MAM<br>D_ADV | SZ_MAMD_<br>ADV_FMT                                                 | _SZBRAN<br>CHDATE_       | Single   | Securitization<br>Branch Date       |                                |
| Amendment<br>Advice                             |                 |                                                                     | _BRANCH-<br>NAME_        | Single   | Securitization<br>Branch Name       |                                |
|                                                 |                 |                                                                     | _SZSPV-<br>NAME_         | Single   | SPV Customer<br>Name                |                                |
|                                                 |                 |                                                                     | _SZSPV-<br>ADDR-<br>LN1_ | Single   | SPV Address<br>Line 1               |                                |
|                                                 |                 | ADDR-<br>LN2_<br>_SZSPV<br>ADDR-<br>LN3_<br>_SZSPV<br>ADDR-<br>LN4_ |                          | Single   | SPV Address<br>Line 2               |                                |
|                                                 |                 |                                                                     |                          | Single   | SPV Address<br>Line 3               |                                |
|                                                 |                 |                                                                     |                          | Single   | SPV Address<br>Line 4               |                                |
|                                                 |                 |                                                                     | _USERRE<br>F_            | Single   | SZ User<br>Reference<br>Number      |                                |
|                                                 |                 |                                                                     | _SVDATE_                 | Single   | SZ Contract<br>Value Date           |                                |
|                                                 |                 |                                                                     | _SBDATE_                 | Single   | SZ Contract<br>Book Date            |                                |
|                                                 |                 |                                                                     | _SMDATE<br>-             | Single   | SZ Contract<br>Maturity Date        |                                |
|                                                 |                 |                                                                     |                          | _SPVID_  | Single                              | Special Purpose<br>Vehicles ID |
|                                                 |                 |                                                                     | _SPVNAM<br>E_            | Single   | SPV Name                            |                                |

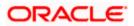

| Message                              | Message<br>Type | Message<br>Format   | Tag Name             | Тад Туре | Tag<br>Description                     |
|--------------------------------------|-----------------|---------------------|----------------------|----------|----------------------------------------|
|                                      |                 |                     | _SPOOLA<br>MT_       | Single   | Securitized Pool<br>Amount             |
|                                      |                 |                     | _SPOOLC<br>CY_       | Single   | Securitized Pool<br>Currency           |
|                                      |                 |                     | _SECLNFL<br>AG_      | Single   | Loan Exists Flag                       |
|                                      |                 |                     | _ACCNUM<br>_         | Multiple | Underlying<br>Loan's Account<br>Number |
|                                      |                 |                     | _AC-<br>USERREF<br>- | Multiple | Underlying<br>Loan's User<br>Reference |
|                                      |                 |                     | _LOAMT_              | Multiple | Underlying<br>Loan's Amount            |
|                                      |                 |                     | _LCCY_               | Multiple | Underlying<br>Loan's Loan<br>Currency  |
|                                      |                 |                     | _LSTATUS<br>-        | Multiple | Underlying<br>Loan's Account<br>Status |
|                                      |                 |                     | _LDATE_              | Multiple | Underlying<br>Loan's Date              |
|                                      |                 |                     | _MDATE_              | Multiple | Underlying<br>Loan's Maturity<br>Date  |
|                                      |                 |                     | _LTENOR_             | Multiple | Underlying<br>Loan's Tenor             |
|                                      |                 |                     | _LBNAME<br>_         | Multiple | Underlying<br>Loan's<br>Borrower Name  |
|                                      |                 |                     | _LBID_               | Multiple | Underlying<br>Loan's<br>Borrower ID    |
| Securitizatio<br>n Closure<br>Advice | SZ_CLSR<br>_ADV | SZ_CLSR_A<br>DV_FMT | _SZBRAN<br>CHDATE_   | Single   | Securitization<br>Branch Date          |
|                                      |                 |                     | _BRANCH-             | Single   | Securitization                         |

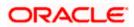

| Message | Message<br>Type | Message<br>Format | Tag Name                 | Тад Туре | Tag<br>Description                |
|---------|-----------------|-------------------|--------------------------|----------|-----------------------------------|
|         |                 |                   | NAME_                    |          | Branch Name                       |
|         |                 |                   | _SZSPV-<br>NAME_         | Single   | SPV Customer<br>Name              |
|         |                 |                   | _SZSPV-<br>ADDR-<br>LN1_ | Single   | SPV Address<br>Line 1             |
|         |                 |                   | _SZSPV-<br>ADDR-<br>LN2_ | Single   | SPV Address<br>Line 2             |
|         |                 |                   | _SZSPV-<br>ADDR-<br>LN3_ | Single   | SPV Address<br>Line 3             |
|         |                 |                   | _SZSPV-<br>ADDR-<br>LN4_ | Single   | SPV Address<br>Line 4             |
|         |                 |                   | _USERRE<br>F_            | Single   | SZ User<br>Reference<br>Number    |
|         |                 |                   | _SVDATE_                 | Single   | SZ Contract<br>Value Date         |
|         |                 |                   | _SBDATE_                 | Single   | SZ Contract<br>Book Date          |
|         |                 |                   | _SMDATE<br>_             | Single   | SZ Contract<br>Maturity Date      |
|         |                 |                   | _SPVID_                  | Single   | Special Purpose<br>Vehicles ID    |
|         |                 |                   | _SPVNAM<br>E_            | Single   | SPV Name                          |
|         |                 |                   | _SPOOLA<br>MT_           | Single   | Securitized Pool<br>Amount        |
|         |                 |                   | _SPOOLC<br>CY_           | Single   | Securitized Pool<br>Currency      |
|         |                 |                   | _SALEAM<br>T_            | Single   | Securitized Pool<br>Sale Amount   |
|         |                 |                   | _SALECC<br>Y_            | Single   | Securitized Pool<br>Sale Currency |

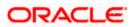

| Message                                       | Message<br>Type | Message<br>Format   | Tag Name             | Тад Туре | Tag<br>Description                     |
|-----------------------------------------------|-----------------|---------------------|----------------------|----------|----------------------------------------|
|                                               |                 |                     | _SALE_DA<br>TE_      | Single   | Securitized Pool<br>Sale Date          |
|                                               |                 |                     | _SECLNFL<br>AG_      | Single   | Loan Exists Flag                       |
|                                               |                 |                     | _ACCNUM<br>_         | Multiple | Underlying<br>Loan's Account<br>Number |
|                                               |                 |                     | _AC-<br>USERREF<br>- | Multiple | Underlying<br>Loan's User<br>Reference |
|                                               |                 |                     | _LOAMT_              | Multiple | Underlying<br>Loan's Amount            |
|                                               |                 |                     | _LCCY_               | Multiple | Underlying<br>Loan's Loan<br>Currency  |
|                                               |                 |                     | _LSTATUS<br>-        | Multiple | Underlying<br>Loan's Account<br>Status |
|                                               |                 |                     | _LDATE_              | Multiple | Underlying<br>Loan's Date              |
|                                               |                 |                     | _MDATE_              | Multiple | Underlying<br>Loan's Maturity<br>Date  |
|                                               |                 |                     | _LTENOR_             | Multiple | Underlying<br>Loan's Tenor             |
|                                               |                 |                     | _LBNAME<br>-         | Multiple | Underlying<br>Loan's<br>Borrower Name  |
|                                               |                 |                     | _LBID_               | Multiple | Underlying<br>Loan's<br>Borrower ID    |
| Consolidate<br>d Loan<br>Account<br>Amendment | SZ_LAM<br>D_ADV | SZ_LAMD_<br>ADV_FMT | _SZBRAN<br>CHDATE_   | Single   | Securitization<br>Branch Date          |
| Advice                                        |                 |                     | _BRANCH-<br>NAME_    | Single   | Securitization<br>Branch Name          |
|                                               |                 |                     | _SZSPV-              | Single   | SPV Customer                           |

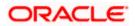

| Message | Message<br>Type | Message<br>Format | Tag Name                 | Тад Туре | Tag<br>Description                        |
|---------|-----------------|-------------------|--------------------------|----------|-------------------------------------------|
|         |                 |                   | NAME_                    |          | Name                                      |
|         |                 |                   | _SZSPV-<br>ADDR-<br>LN1_ | Single   | SPV Address<br>Line 1                     |
|         |                 |                   | _SZSPV-<br>ADDR-<br>LN2_ | Single   | SPV Address<br>Line 2                     |
|         |                 |                   | _SZSPV-<br>ADDR-<br>LN3_ | Single   | SPV Address<br>Line 3                     |
|         |                 |                   | _SZSPV-<br>ADDR-<br>LN4_ | Single   | SPV Address<br>Line 4                     |
|         |                 |                   | _USERRE<br>F_            | Single   | SZ User<br>Reference<br>Number            |
|         |                 |                   | _SPVID_                  | Single   | Special Purpose<br>Vehicles ID            |
|         |                 |                   | _SPVNAM<br>E_            | Single   | SPV Name                                  |
|         |                 |                   | _SREFNO<br>-             | Single   | SZ Contract<br>Reference<br>Number        |
|         |                 |                   | _DATE_                   | Single   | Underlying<br>Loan's<br>Amendment<br>Date |
|         |                 |                   | _LNFLAG_                 | Single   | Loan Exists Flag                          |
|         |                 |                   | _LNACCN<br>UM_           | Multiple | Underlying<br>Loan's Account<br>Number    |
|         |                 |                   | _LNACUS<br>ERREF_        | Multiple | Underlying<br>Loan's User<br>Reference    |
|         |                 |                   | _LNAMT_                  | Multiple | Underlying<br>Loan's Amount               |
|         |                 |                   | _LNCCY_                  | Multiple | Underlying<br>Loan's Loan                 |

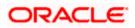

| Message | Message<br>Type | Message<br>Format | Tag Name             | Тад Туре | Tag<br>Description                     |
|---------|-----------------|-------------------|----------------------|----------|----------------------------------------|
|         |                 |                   |                      |          | Currency                               |
|         |                 |                   | _LNSTATU<br>S_       | Multiple | Underlying<br>Loan's Account<br>Status |
|         |                 |                   | _LNDATE_             | Multiple | Underlying<br>Loan's Date              |
|         |                 |                   | _LNMDAT<br>E_        | Multiple | Underlying<br>Loan's Maturity<br>Date  |
|         |                 |                   | _LNTENO<br>R_        | Multiple | Underlying<br>Loan's Tenor             |
|         |                 |                   | _LNBNAM<br>E_        | Multiple | Underlying<br>Loan's<br>Borrower Name  |
|         |                 |                   | _LNBID_              | Multiple | Underlying<br>Loan's<br>Borrower ID    |
|         |                 |                   | _SECLNFL<br>AG_      | Single   | Loan Exists Flag                       |
|         |                 |                   | _ACCNUM<br>_         | Multiple | Underlying<br>Loan's Account<br>Number |
|         |                 |                   | _AC-<br>USERREF<br>- | Multiple | Underlying<br>Loan's User<br>Reference |
|         |                 |                   | _LOAMT_              | Multiple | Underlying<br>Loan's Amount            |
|         |                 |                   | _LCCY_               | Multiple | Underlying<br>Loan's Loan<br>Currency  |
|         |                 |                   | _LSTATUS<br>-        | Multiple | Underlying<br>Loan's Account<br>Status |
|         |                 |                   | _LDATE_              | Multiple | Underlying<br>Loan's Date              |
|         |                 |                   | _MDATE_              | Multiple | Underlying<br>Loan's Maturity          |

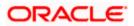

| Message                                        | Message<br>Type | Message<br>Format                                          | Tag Name                      | Tag Type             | Tag<br>Description                    |  |  |  |               |        |          |  |  |  |  |  |  |  |  |  |  |  |               |        |
|------------------------------------------------|-----------------|------------------------------------------------------------|-------------------------------|----------------------|---------------------------------------|--|--|--|---------------|--------|----------|--|--|--|--|--|--|--|--|--|--|--|---------------|--------|
|                                                |                 |                                                            |                               |                      | Date                                  |  |  |  |               |        |          |  |  |  |  |  |  |  |  |  |  |  |               |        |
|                                                |                 |                                                            | _LTENOR_                      | Multiple             | Underlying<br>Loan's Tenor            |  |  |  |               |        |          |  |  |  |  |  |  |  |  |  |  |  |               |        |
|                                                |                 |                                                            | _LBNAME<br>_                  | Multiple             | Underlying<br>Loan's<br>Borrower Name |  |  |  |               |        |          |  |  |  |  |  |  |  |  |  |  |  |               |        |
|                                                |                 |                                                            | _LBID_                        | Multiple             | Underlying<br>Loan's<br>Borrower ID   |  |  |  |               |        |          |  |  |  |  |  |  |  |  |  |  |  |               |        |
| Consolidate<br>d Loan<br>Account<br>Disburseme | SZ_LDSB<br>_ADV | SZ_LDSB_A<br>DV_FMT                                        | _SZBRAN<br>CHDATE_            | Single               | Securitization<br>Branch Date         |  |  |  |               |        |          |  |  |  |  |  |  |  |  |  |  |  |               |        |
| nt Advice                                      |                 |                                                            | _BRANCH-<br>NAME_             | Single               | Securitization<br>Branch Name         |  |  |  |               |        |          |  |  |  |  |  |  |  |  |  |  |  |               |        |
|                                                |                 | _SZSPV-<br>NAME_ Single<br>_SZSPV-<br>ADDR-<br>LN1_ Single | Single                        | SPV Customer<br>Name |                                       |  |  |  |               |        |          |  |  |  |  |  |  |  |  |  |  |  |               |        |
|                                                |                 |                                                            | ADDR-                         | Single               | SPV Address<br>Line 1                 |  |  |  |               |        |          |  |  |  |  |  |  |  |  |  |  |  |               |        |
|                                                |                 |                                                            | _SZSPV- Sing<br>ADDR-<br>LN2_ | Single               | SPV Address<br>Line 2                 |  |  |  |               |        |          |  |  |  |  |  |  |  |  |  |  |  |               |        |
|                                                |                 |                                                            | _SZSPV-<br>ADDR-<br>LN3_      | Single               | SPV Address<br>Line 3                 |  |  |  |               |        |          |  |  |  |  |  |  |  |  |  |  |  |               |        |
|                                                |                 |                                                            | _SZSPV-<br>ADDR-<br>LN4_      | Single               | SPV Address<br>Line 4                 |  |  |  |               |        |          |  |  |  |  |  |  |  |  |  |  |  |               |        |
|                                                |                 |                                                            |                               |                      |                                       |  |  |  |               |        |          |  |  |  |  |  |  |  |  |  |  |  | _USERRE<br>F_ | Single |
|                                                |                 |                                                            | _SPVID_                       | Single               | Special Purpose<br>Vehicles ID        |  |  |  |               |        |          |  |  |  |  |  |  |  |  |  |  |  |               |        |
|                                                |                 |                                                            |                               |                      |                                       |  |  |  | _SPVNAM<br>E_ | Single | SPV Name |  |  |  |  |  |  |  |  |  |  |  |               |        |
|                                                |                 |                                                            | _SREFNO<br>-                  | Single               | SZ Contract<br>Reference              |  |  |  |               |        |          |  |  |  |  |  |  |  |  |  |  |  |               |        |

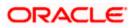

| Message | Message<br>Type | Message<br>Format | Tag Name          | Тад Туре | Tag<br>Description                           |
|---------|-----------------|-------------------|-------------------|----------|----------------------------------------------|
|         |                 |                   |                   |          | Number                                       |
|         |                 |                   | _DATE_            | Single   | Underlying<br>Loan's<br>Disbursement<br>Date |
|         |                 |                   | _LNFLAG_          | Single   | Loan Exists Flag                             |
|         |                 |                   | _LNACCN<br>UM_    | Multiple | Underlying<br>Loan's Account<br>Number       |
|         |                 |                   | _LNACUS<br>ERREF_ | Multiple | Underlying<br>Loan's User<br>Reference       |
|         |                 |                   | _LNAMT_           | Multiple | Underlying<br>Loan's Amount                  |
|         |                 |                   | _LNCCY_           | Multiple | Underlying<br>Loan's Loan<br>Currency        |
|         |                 |                   | _LNSTATU<br>S_    | Multiple | Underlying<br>Loan's Account<br>Status       |
|         |                 |                   | _LNDATE_          | Multiple | Underlying<br>Loan's Date                    |
|         |                 |                   | _LNMDAT<br>E_     | Multiple | Underlying<br>Loan's Maturity<br>Date        |
|         |                 |                   | _LNTENO<br>R_     | Multiple | Underlying<br>Loan's Tenor                   |
|         |                 |                   | _LNBNAM<br>E_     | Multiple | Underlying<br>Loan's<br>Borrower Name        |
|         |                 |                   | _LNBID_           | Multiple | Underlying<br>Loan's<br>Borrower ID          |
|         |                 |                   | _SECLNFL<br>AG_   | Single   | Loan Exists Flag                             |
|         |                 |                   | _ACCNUM           | Multiple | Underlying<br>Loan's Account                 |

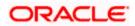

| Message                          | Message<br>Type | Message<br>Format   | Tag Name                 | Tag Type | Tag<br>Description                     |                            |
|----------------------------------|-----------------|---------------------|--------------------------|----------|----------------------------------------|----------------------------|
|                                  |                 |                     |                          | _        |                                        | Number                     |
|                                  |                 |                     | _AC-<br>USERREF<br>-     | Multiple | Underlying<br>Loan's User<br>Reference |                            |
|                                  |                 |                     | _LOAMT_                  | Multiple | Underlying<br>Loan's Amount            |                            |
|                                  |                 |                     | _LCCY_                   | Multiple | Underlying<br>Loan's Loan<br>Currency  |                            |
|                                  |                 |                     | _LSTATUS<br>-            | Multiple | Underlying<br>Loan's Account<br>Status |                            |
|                                  |                 |                     | _LDATE_                  | Multiple | Underlying<br>Loan's Date              |                            |
|                                  |                 |                     | _MDATE_                  | Multiple | Underlying<br>Loan's Maturity<br>Date  |                            |
|                                  |                 |                     |                          | _LTENOR_ | Multiple                               | Underlying<br>Loan's Tenor |
|                                  |                 |                     | _LBNAME<br>_             | Multiple | Underlying<br>Loan's<br>Borrower Name  |                            |
|                                  |                 |                     | _LBID_                   | Multiple | Underlying<br>Loan's<br>Borrower ID    |                            |
| Consolidate<br>d Loan<br>Account | SZ_PPAY<br>_ADV | SZ_PPAY_A<br>DV_FMT | _SZBRAN<br>CHDATE_       | Single   | Securitization<br>Branch Date          |                            |
| pre-payment<br>Advice            |                 |                     | _BRANCH-<br>NAME_        | Single   | Securitization<br>Branch Name          |                            |
|                                  |                 |                     | _SZSPV-<br>NAME_         | Single   | SPV Customer<br>Name                   |                            |
|                                  |                 |                     | _SZSPV-<br>ADDR-<br>LN1_ | Single   | SPV Address<br>Line 1                  |                            |
|                                  |                 |                     | _SZSPV-<br>ADDR-         | Single   | SPV Address<br>Line 2                  |                            |

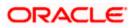

| Message | Message<br>Type | Message<br>Format | Tag Name                 | Тад Туре | Tag<br>Description                        |
|---------|-----------------|-------------------|--------------------------|----------|-------------------------------------------|
|         |                 |                   | LN2_                     |          |                                           |
|         |                 |                   | _SZSPV-<br>ADDR-<br>LN3_ | Single   | SPV Address<br>Line 3                     |
|         |                 |                   | _SZSPV-<br>ADDR-<br>LN4_ | Single   | SPV Address<br>Line 4                     |
|         |                 |                   | _USERRE<br>F_            | Single   | SZ User<br>Reference<br>Number            |
|         |                 |                   | _SPVID_                  | Single   | Special Purpose<br>Vehicles ID            |
|         |                 |                   | _SPVNAM<br>E_            | Single   | SPV Name                                  |
|         |                 |                   | _SREFNO<br>_             | Single   | SZ Contract<br>Reference<br>Number        |
|         |                 |                   | _DATE_                   | Single   | Underlying<br>Loan's Pre-<br>Payment Date |
|         |                 |                   | _LNFLAG_                 | Single   | Loan Exists Flag                          |
|         |                 |                   | _LNACCN<br>UM_           | Multiple | Underlying<br>Loan's Account<br>Number    |
|         |                 |                   | _LNACUS<br>ERREF_        | Multiple | Underlying<br>Loan's User<br>Reference    |
|         |                 |                   | _LNAMT_                  | Multiple | Underlying<br>Loan's Amount               |
|         |                 |                   | _LNCCY_                  | Multiple | Underlying<br>Loan's Loan<br>Currency     |
|         |                 |                   | _LNSTATU<br>S_           | Multiple | Underlying<br>Loan's Account<br>Status    |
|         |                 |                   | _LNDATE_                 | Multiple | Underlying<br>Loan's Date                 |

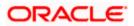

| Message | Message<br>Type | Message<br>Format | Tag Name             | Тад Туре | Tag<br>Description                     |                             |
|---------|-----------------|-------------------|----------------------|----------|----------------------------------------|-----------------------------|
|         |                 |                   | _LNMDAT<br>E_        | Multiple | Underlying<br>Loan's Maturity<br>Date  |                             |
|         |                 |                   | _LNTENO<br>R_        | Multiple | Underlying<br>Loan's Tenor             |                             |
|         |                 |                   | _LNBNAM<br>E_        | Multiple | Underlying<br>Loan's<br>Borrower Name  |                             |
|         |                 |                   | _LNBID_              | Multiple | Underlying<br>Loan's<br>Borrower ID    |                             |
|         |                 |                   | _SECLNFL<br>AG_      | Single   | Loan Exists Flag                       |                             |
|         |                 |                   | _ACCNUM<br>_         | Multiple | Underlying<br>Loan's Account<br>Number |                             |
|         |                 |                   | _AC-<br>USERREF<br>- | Multiple | Underlying<br>Loan's User<br>Reference |                             |
|         |                 |                   |                      | _LOAMT_  | Multiple                               | Underlying<br>Loan's Amount |
|         |                 |                   | _LCCY_               | Multiple | Underlying<br>Loan's Loan<br>Currency  |                             |
|         |                 |                   | _LSTATUS<br>-        | Multiple | Underlying<br>Loan's Account<br>Status |                             |
|         |                 |                   | _LDATE_              | Multiple | Underlying<br>Loan's Date              |                             |
|         |                 |                   | _MDATE_              | Multiple | Underlying<br>Loan's Maturity<br>Date  |                             |
|         |                 |                   | _LTENOR_             | Multiple | Underlying<br>Loan's Tenor             |                             |
|         |                 |                   | _LBNAME<br>_         | Multiple | Underlying<br>Loan's<br>Borrower Name  |                             |

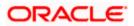

| Message                                | Message<br>Type | Message<br>Format   | Tag Name                 | Tag Type                                             | Tag<br>Description                  |  |  |  |  |               |        |
|----------------------------------------|-----------------|---------------------|--------------------------|------------------------------------------------------|-------------------------------------|--|--|--|--|---------------|--------|
|                                        |                 |                     | _LBID_                   | Multiple                                             | Underlying<br>Loan's<br>Borrower ID |  |  |  |  |               |        |
| Securitizatio<br>n contract<br>Payment | SZ_PMN<br>T_ADV | SZ_PMNT_<br>ADV_FMT | _SZBRAN<br>CHDATE_       | Single                                               | Securitization<br>Branch Date       |  |  |  |  |               |        |
| Advice                                 |                 |                     | _BRANCH-<br>NAME_        | Single                                               | Securitization<br>Branch Name       |  |  |  |  |               |        |
|                                        |                 |                     | _SZSPV-<br>NAME_         | Single                                               | SPV Customer<br>Name                |  |  |  |  |               |        |
|                                        |                 |                     | _SZSPV-<br>ADDR-<br>LN1_ | Single                                               | SPV Address<br>Line 1               |  |  |  |  |               |        |
|                                        |                 |                     | _SZSPV-<br>ADDR-<br>LN2_ | Single                                               | SPV Address<br>Line 2               |  |  |  |  |               |        |
|                                        |                 |                     | _SZSPV-<br>ADDR-<br>LN3_ | DDR-<br>I3_<br>ZSPV-<br>DDR-<br>I4_<br>ISERRE Single | SPV Address<br>Line 3               |  |  |  |  |               |        |
|                                        |                 |                     | _SZSPV-<br>ADDR-<br>LN4_ |                                                      | SPV Address<br>Line 4               |  |  |  |  |               |        |
|                                        |                 |                     | _USERRE<br>F_            |                                                      | SZ User<br>Reference<br>Number      |  |  |  |  |               |        |
|                                        |                 |                     | _SVDATE_                 |                                                      | SZ Contract<br>Value Date           |  |  |  |  |               |        |
|                                        |                 |                     |                          | Single                                               | SZ Contract<br>Book Date            |  |  |  |  |               |        |
|                                        |                 |                     |                          | Single                                               | SZ Contract<br>Maturity Date        |  |  |  |  |               |        |
|                                        |                 | _SPVID_             | Single                   | Special Purpose<br>Vehicle ID                        |                                     |  |  |  |  |               |        |
|                                        |                 |                     |                          |                                                      |                                     |  |  |  |  | _SPVNAM<br>E_ | Single |
|                                        |                 |                     | _PMNTFL<br>AG_           | Single                                               | Payment Exists<br>Flag              |  |  |  |  |               |        |

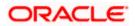

| Message | Message<br>Type | Message<br>Format | Tag Name      | Тад Туре | Tag<br>Description                                |
|---------|-----------------|-------------------|---------------|----------|---------------------------------------------------|
|         |                 |                   | _PAYAMT<br>-  | Single   | Securitization<br>Contract<br>Payment<br>Amount   |
|         |                 |                   | _PAYCCY<br>-  | Single   | Securitization<br>Contract<br>Payment<br>Currency |
|         |                 |                   | _PAYDAT<br>E_ | Single   | Securitization<br>Contract<br>Payment Date        |

The table below describes the generation time and supported tag of the advices and its corresponding event:

| Advice Name                                 | Event | Generation Time | Supported tags |
|---------------------------------------------|-------|-----------------|----------------|
| Securitization Book Advice                  | BOOK  | Authorize       | SZ_ADV_FMT     |
| Securitization Init Advice                  | INIT  | Authorize       | SZ_ADV_FMT     |
| Securitization contract<br>Amendment Advice | AMND  | Authorize       | SZ_AMD_ADV     |
| Sale Advice                                 | SAMD  | Authorize       | SZ_AMD_ADV     |
| Buyback Advice                              | BAMD  | Authorize       | SZ_AMD_ADV     |
| Payment Advice                              | LIQD  | Authorize       | SZ_PMNT_ADV    |
| Closure Advice (Manual closure)             | CLOS  | Authorize       | SZ_CLSR_ADV    |
| Consolidated Loan<br>Amendment statement    | LAMD  | EOD             | SZ_LAMD_ADV    |
| Consolidated Loan<br>Disbursement Request   | LDBR  | EOD             | SZ_LDSB_ADV    |
| Consolidated Loan Pre-<br>payments received | LPMT  | EOD             | SZ_PPAY_ADV    |

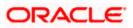

# 9. Screen Glossary

## 9.1 Function ID List

The following table lists the function id and the function description of the screens covered as part of this User Manual.

| Function ID | Function Description                                                       |  |
|-------------|----------------------------------------------------------------------------|--|
| SZDFRMNT    | Securitization Formula Maintenance                                         |  |
| SZDPRMNT    | Securitization Product Definition                                          |  |
| SZDPYMNT    | Securitization Payment Input Detailed                                      |  |
| SZDTRAUT    | Securitization Contract Authorization                                      |  |
| SZDTRONL    | Securitization Contract Input Detailed                                     |  |
| SZRCLHIS    | Summary of Securitization History Details                                  |  |
| SZRDSBDT    | Summary of disbursement details for the securitization contract            |  |
| SZRDSBDT    | Summary of overdue payments for SPV                                        |  |
| SZRPLACR    | Summary of profit and loss accrual details for the securitization contract |  |
| SZRPOACC    | Summary of Securitization Pool                                             |  |
| SZRPOHIS    | Summary of Securitization Pool History Details                             |  |
| SZRSPVPY    | Summary of overdue payments for SPV                                        |  |
| SZSFRMNT    | Securitization Formula Maintenance Summary                                 |  |

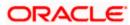

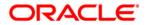

Securitization of Loans [December] [2012] Version 12.0.1.0.0

Oracle Financial Services Software Limited Oracle Park Off Western Express Highway Goregaon (East) Mumbai, Maharashtra 400 063 India

Worldwide Inquiries: Phone: +91 22 6718 3000 Fax:+91 22 6718 3001 www.oracle.com/financialservices/

Copyright © [2007], [2012], Oracle and/or its affiliates. All rights reserved.

Oracle and Java are registered trademarks of Oracle and/or its affiliates. Other names may be trademarks of their respective owners.

U.S. GOVERNMENT END USERS: Oracle programs, including any operating system, integrated software, any programs installed on the hardware, and/or documentation, delivered to U.S. Government end users are "commercial computer software" pursuant to the applicable Federal Acquisition Regulation and agency-specific supplemental regulations. As such, use, duplication, disclosure, modification, and adaptation of the programs, including any operating system, integrated software, any programs installed on the hardware, and/or documentation, shall be subject to license terms and license restrictions applicable to the programs. No other rights are granted to the U.S. Government.

This software or hardware is developed for general use in a variety of information management applications. It is not developed or intended for use in any inherently dangerous applications, including applications that may create a risk of personal injury. If you use this software or hardware in dangerous applications, then you shall be responsible to take all appropriate failsafe, backup, redundancy, and other measures to ensure its safe use. Oracle Corporation and its affiliates disclaim any liability for any damages caused by use of this software or hardware in dangerous applications.

This software and related documentation are provided under a license agreement containing restrictions on use and disclosure and are protected by intellectual property laws. Except as expressly permitted in your license agreement or allowed by law, you may not use, copy, reproduce, translate, broadcast, modify, license, transmit, distribute, exhibit, perform, publish or display any part, in any form, or by any means. Reverse engineering, disassembly, or decompilation of this software, unless required by law for interoperability, is prohibited.

The information contained herein is subject to change without notice and is not warranted to be error-free. If you find any errors, please report them to us in writing.

This software or hardware and documentation may provide access to or information on content, products and services from third parties. Oracle Corporation and its affiliates are not responsible for and expressly disclaim all warranties of any kind with respect to third-party content, products, and services. Oracle Corporation and its affiliates will not be responsible for any loss, costs, or damages incurred due to your access to or use of third-party content, products, or services.